# Image AnyPlace User Manual

Document Number: MKT-0012-UMN-1.004 released on August 31, 2004

Author: Andreea Rotaru

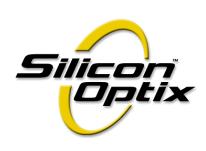

#### **Contact Information**

If you need assistance, want to request more information, order optional accessories, or report documentation mistakes, contact your nearest Silicon Optix office, as follows:

**USA** 2025 Gateway Place, Suite 360,

West Tower, San Jose, CA 95110

USA

Tel: 1 (408) 487-9290 Fax:1 (408) 487-9298

Canada Silicon Optix Canada Inc.,

2005 Sheppard Avenue East, Suite 100,

Toronto, Ontario, M2J 5B4

Canada

Tel: 1 (416) 490-7779 Fax:1 (416) 490-0344

**Germany** Silicon Optix GmbH

Podbielskistr 333 30659 Hannover

Germany

Tel: +49 (511) 626-450 Fax:+49 (511) 626-4580

**Support:** <u>support@siliconoptix.com</u>

http://www.siliconoptix.com/support/index.shtml

Web site: <a href="http://www.siliconoptix.com/">http://www.siliconoptix.com/</a>

#### **Revision History**

| Revision                                                    | Date            | Originator and Comments                                                                                                    |
|-------------------------------------------------------------|-----------------|----------------------------------------------------------------------------------------------------|
| Product Preview (PP) <sup>1</sup><br>rev MKT-0012-GUD-1.001 | October 6, 2003 | Warren Charing - initial release                                                                                                    |
| MKT-0012-GUD-1.002                                          | April 5, 2004   | Andreea Rotaru made the following changes:     edited the document     changed the Image AnyPlace back panel image in the Introduction chapter     added one more standby parameter in the Standby parameters table     added the Image AnyPlace serial control panel information in the RS 232 Protocol chapter                                                                                                    |
| MKT-0012-GUD-1.003                                          | May 21, 2004    | Andreea Rotaru made editing and formatting changes                                                                                                    |
| MKT-0012-GUD-1.004                                          | August 31, 2004 | <ul> <li>Andreea Rotaru made the following changes:</li> <li>Added Appendix A and B</li> <li>Added Advanced Functionality items in the Introduction chapter</li> <li>Added Sophisticated Software items in the Introduction chapter</li> <li>Added the Image AnyPlace-BEX item in the Ordering Options and Accessories table</li> <li>Changed the Stanby mode with the Setup mode in the Image AnyPlace Interface chapter</li> <li>Added the Geometry/Rotate menu in the OSD Menu Levels 16:9 Output table</li> <li>Added the Geometry/Rotate menu in the OSD Menu Levels 4:3 Output table</li> <li>Added the Geometry Rotation table</li> <li>Added tables 43 to 67</li> </ul> |

<sup>1.</sup> Revision types: Product Preview (PP), Advanced Information (AI), and Production Data (PD)

#### **Copyright and Trademark Information**

Copyright © 2004 Silicon Optix Incorporated. All Rights Reserved.

The information contained in this document is protected by copyright. All rights are reserved by Silicon Optix incorporated.

Silicon Optix reserves the right to modify this document without any obligation to notify any person or entity of such revision. Copying, duplicating, selling, or otherwise distributing any part of this document without signing a non-disclosure agreement with an authorized representative of Silicon Optix is prohibited. Silicon Optix Inc makes no warranty for the use of its products and bears no responsibility for any errors or omissions that may appear in this document.

Product names mentioned herein are used for identification purposes only and may be trademarks of their respective companies. Silicon Optix, eWarp, AnyPlace, and ePTZ are trademarks of Silicon Optix Incorporated.

### **Preface**

#### **Limited Warranty**

All Silicon Optix Inc. systems products are designed and tested to the highest standards and backed by a two year parts and labor warranty. Warranties are effective upon the first delivery date to the end user customer and are non-transferable.

Warranty related repairs include parts and labor, but do not include repair of faults resulting from user negligence, special modifications, abuse (mechanical damage), shipping damage, and/or other unusual damages.

The customer shall pay shipping charges when the unit is returned for repair. Silicon Optix will pay shipping charges for return shipments to customers.

Silicon Optix does not assume responsibility for consequential damages, expenses or loss of revenue, inconvenience or interruption in operation experienced by the customer. Warranty service shall not automatically extend the warranty period.

No other warranty, expressed or implied, shall apply.

#### **Return Material Authorization (RMA)**

In the event that a product needs to be returned for repair, please call your closest Silicon Optix Inc. office and ask for an Applications Engineer to issue a Return Material Authorization number.

#### **RMA Conditions**

- 1. Prior to returning any item, you must receive a Return Material Authorization (RMA) number.
- 2. All RMA numbers must appear on the return-shipping label.
- **3.** All RMA numbers are valid for ten (10) days from the issue date.
- **4.** All shipping and insurance charges in all RMAs must be prepaid by the customer.

#### About this Manual

This manual describes the functionality of Silicon Optix Image AnyPlace and contains the following chapters:

- Chapter 1, Introduction, describes the Image AnyPlace product and gives specifications.
- Chapter 2, Installation, lists the components supplied in the package and provides installation and "getting started" instructions.
- Chapter 3, Image AnyPlace Interface, describes the interfaces used in the Image AnyPlace system.
- Chapter 4, On-Screen Display, provides a menu-by-menu description of the on-screen display.
- Chapter 5, Loading Firmware, describes the remote loading of firmware.
- Chapter 6, RS232/422/485 Protocol, describes the communications protocol used in the Image AnyPlace system.
- Chapter 7, Troubleshooting, provides troubleshooting procedures for typical setup problems that might be encountered.
- Appendix A, Edge Blending Option, provides information on the Image AnyPlace Edge Blending option.
- Appendix B, Rotate Setup Program, provides information on the Rotate/Setup program.
- Glossary, presents a glossary of terms and abbreviations used in this manual.
- Index, presents a complete alphabetical listing of keywords and topics provided in this manual.

#### **Audience**

This user guide is designed for people who will be doing the following:

- Installing Image AnyPlace video/graphics scaler
- Configuring, saving, and downloading grid maps and warp maps
- Operating the Image AnyPlace video/graphics scaler with geometry correction

#### **Related Documents**

• Image AnyPlace eWARP Designer User Guide, Document No. MKT-0014-GUD-1.003

#### **Book Style Conventions**

This book includes the following style conventions:

- *Italic* type is used occasionally for emphasis in the text. Italics also indicate cross-references within this manual, or references to other documents.
- **Bold** type indicates labels in windows, dialog boxes, menus, menu options, list boxes, text boxes, check boxes, control buttons, option buttons, and so on.
- **Bold** type, between *greater than, less than brackets* (<>) is also used to indicate keys on your keyboard (for example <**Ctrl>** for the Control key).
- The carriage-return key, sometimes marked as a bent arrow on your keyboard, is called **Enter**>.

#### **FCC Statement**

NOTE: This equipment has been tested and found to comply with the limits for Class B digital devices, pursuant to Part 15 of the FCC Rules. These limits are designed to provide reasonable protection against harmful interference in a residential/office installation. The equipment generates uses and can radiate radio frequency energy and, if not installed and used in accordance with the instructions, may cause harmful interference to radio communications. However, there is no guarantee that interference will not occur in a particular installation. If this equipment does cause harmful interference to radio or television reception, which can be determined by turning the equipment off and on, the user is encouraged to try to correct the interference by one or more of the following measures:

- Reorient or relocate the receiving antenna.
- Increase the separation between the equipment and receiver.
- Connect the equipment into an outlet on a circuit different from that to which the receiver is connected.
- Consult the dealer or an experienced Radio/TV technician for help.
- Changes or modifications not expressly approved by the party responsible for compliance could void the user's authority to operate the equipment.

#### **Safety**

#### **Important Safety Instructions**

This symbol warns the user of uninsulated voltage within the unit that can cause dangerous electric shocks.

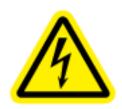

WARNING: TO REDUCE THE RISK OF FIRE OR ELECTRIC SHOCK, DO NOT REMOVE COVER. NO USER SERVICEABLE PARTS INSIDE. REFER SERVICING TO QUALIFIED SERVICE PERSONNEL.

WARNING: TO REDUCE THE RISK OF FIRE OR ELECTRIC SHOCK, DO NOT EXPOSE THIS APPLIANCE TO RAIN OR MOISTURE.

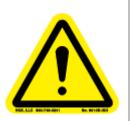

This symbol alerts the user that there are important operating and maintenance instructions in the literature accompanying this unit.

WARNING: Read the User Guide carefully and completely before operating the unit. Be sure to keep the User Guide in a near-at-hand location for future reference. Strictly follow all warnings and cautions

in this User Guide, as well as the following safety suggestions. To prevent electric shock or injury, follow these safety instructions in the installation, use, and servicing the unit.

#### Installation

**Attachments** - Do not use attachments not recommended by the manufacturer, as they may result in the risk of fire, electric shock, or injury to persons.

**Water and Moisture** - Do not use this unit near water; for example, near a bathtub, washbasin, kitchen sink or laundry tub, in a wet basement, or near a swimming pool, water spa, or the like.

**Heat** - Do not use this unit near sources of heat, including heating vents, stoves, or other appliances that generate heat. Also, do not be place this product in temperature environments greater than 45°C (104°F).

**Mounting Surface** - If not installing the unit in a standard equipment rack using the recommended mounting brackets, place the unit on a flat, even surface. Do not place the unit on an unstable cart, stand, tripod, bracket, or table. The unit may fall causing serious injury to a person and/or serious damage to the appliance.

**Portable Cart** - An appliance and cart combination should be moved with extreme care. Quick stops, excessive force, and uneven surfaces may cause the appliance and cart combination to overturn.

**Ventilation** - Locate the unit with adequate space around it so that proper heat ventilation is assured. Allow 10 cm (4 in) clearance from the rear and top of the unit, and 5 cm (2 in) from each side.

Slots and openings in the unit's case are provided for ventilation to ensure reliable operation of the unit and to prevent overheating. These openings must not be blocked or covered. The openings should never be blocked by operating the unit while placed on a bed, sofa, rug, or similar surface. This unit should not be placed in a built-in installation such as a bookcase unless adequate ventilation is provided.

**Entry of Foreign Objects and Liquids** - Never push foreign objects of any kind into this unit through the ventilation slots as they may touch dangerous voltage points or short-circuit electrical/electronic parts that could result in fire, or electric shock, or both. Never spill liquid of any kind onto the unit.

**Electric Power** - Only operate the unit from the type of electric power source indicated on the unit's labeling. If you are not sure of the type of power supply that is available in your home or workplace, consult your appliance supplier or local power company.

**Grounding or Polarization** - This unit is provided with a 3-pin, grounded, alternating current line plug. This plug will fit into the power outlet only one way. This is a safety feature. Do not try to defeat the safety purpose of the plug.

**Power Cord Protection** - Route power supply cords so that they are not likely to be walked on or pinched by placing items upon or against them, paying particular attention to cords at plugs, convenience receptacles, and the point where they exit from the product.

**Overloading** - Do not overload wall power outlets, extension cords, or integral convenience receptacles as this can result in a risk of fire or electric shock.

**Lightning** - For added protection for this unit during a lightning storm, or when it is left unattended and unused for long periods of time, unplug it from the power outlet. This will prevent damage to the unit due to lightning or power surges.

#### Maintenance

**Cleaning** - Unplug this unit from the wall outlet before cleaning. Do not use liquid cleaners or aerosol cleaners. Only use a soft cloth dampened with a mild detergent solution. Do not use strong solvents such as alcohol, benzine, or paint thinner.

**Damage Requiring Service** - Unplug this unit from the power outlet and refer servicing to qualified service personnel under the following conditions:

- When the power cord or plug is damaged.
- If liquid has been spilled or foreign objects have fallen into the unit.
- If the unit has been exposed to rain or water.
- If the unit does not operate normally, following the operating instructions. Adjust only those controls that are covered by the operating instructions as improper adjustment of other controls may result in damage and may require extensive work by a qualified technician to restore the unit to normal operation.
- If the unit has been dropped or the case has been damaged.
- When the unit exhibits a distinct change in performance this indicates a need for service.

Do not attempt to service this unit yourself as opening or removing covers may expose you to dangerous voltage or other hazards. Refer all servicing to qualified service personnel.

## **Table of Contents**

|    | Limited Warranty                          | i  |
|----|-------------------------------------------|----|
|    | Return Material Authorization (RMA)       |    |
|    | RMA Conditions                            |    |
|    | Audience                                  |    |
|    | Related Documents                         |    |
|    | Book Style Conventions                    |    |
|    | FCC Statement                             |    |
|    | Safety                                    |    |
|    | Important Safety Instructions             |    |
|    | Installation                              |    |
|    | Maintenance                               |    |
|    |                                           |    |
| Ch | apter 1: Introduction                     | .1 |
|    | General                                   | 1  |
|    | Front/Rear Projection System Applications | 2  |
|    | Physical Characteristics                  |    |
|    | Features and Specifications               |    |
|    | Advanced Functionality                    | 2  |
|    | Flexibility and Ease-of-Use               | 3  |
|    | Sophisticated Software                    |    |
|    | Panel Diagrams                            | 3  |
|    | Typical Image AnyPlace Application        |    |
|    | Ordering Options and Accessories          | 4  |
|    |                                           | _  |
| Ch | apter 2: Installation                     | .5 |
|    | List of Standard Components               | 5  |
|    | Optional Accessories                      | 5  |
|    | Cable Kit                                 |    |
|    |                                           | 6  |

| eWARP Designer Option  Rack-Mount Installation Kit |    |
|----------------------------------------------------|----|
| Setting up Image AnyPlace                          |    |
| Chapter 3: Image AnyPlace Interface                | 9  |
| Image Anyplace Operational Modes                   |    |
| Operate Mode                                       |    |
| Setup Mode                                         |    |
| Chapter 4: On-Screen Display                       | 13 |
| OSD Menu Structure                                 |    |
|                                                    |    |
| OSD Menu Controls                                  |    |
| OSD Menu Levels (4:3 Output)                       |    |
| OSD Menu Levels (16:9 Output)                      |    |
| Aspect Ratio                                       |    |
| 4:3 Output Aspect Ratios                           |    |
| 16:9 Output Aspect Ratio                           | 27 |
| Chapter 5: Loading Firmware                        | 31 |
| Introduction                                       | 31 |
| Loading HEX Files                                  |    |
| PC Loader Interface                                |    |
| Menu Bar Options and Commands                      |    |
| Tool Bar Buttons and Functions                     |    |
| File Names                                         | 35 |
| Progress Bar                                       | 35 |
| Info Field                                         | 35 |
| Communication Line Settings                        | 35 |
| Program Settings and PCLoader.cfg File             | 36 |
| Board and Device Settings                          | 37 |
| Loading Options                                    |    |
| Loading Configuration Options                      |    |
| Erase Flash Memory                                 | 38 |
| CPU Memory Page                                    | 39 |
| Convert BIN File in Intel HEX File Format          | 39 |
| List of Files                                      | 39 |
| Chapter 6: RS232/422/485 Protocol                  | 41 |
| RS232/422/485 Interface                            |    |
| RS232/422/485 Protocol                             |    |
| Command Format                                     |    |
| Command Responses                                  |    |
| Error Response                                     |    |

www.siliconoptix.com

| OK Response                                          | 46        |
|------------------------------------------------------|-----------|
| RS232/422/485 Commands                               | 46        |
| Power On/Off Commands                                | 46        |
| Input Signal Commands                                | 47        |
| Picture Commands                                     |           |
| Picture Reset Command                                | _         |
| Picture Color Adjust Commands                        |           |
| Picture SDTV De-interlacing Command                  |           |
| Picture Color Temperature Command                    |           |
| Picture User Color Temperature Adjust Command        |           |
| Picture Gamma Correction Command                     |           |
| Picture Analog Graphics Auto Sync Command            |           |
| Picture Analog Graphics Clock and Phase Command      | 51        |
| Picture Position Command                             |           |
| Advanced Commands                                    |           |
| Advanced Reset Command                               |           |
| Advanced Video System Command                        |           |
| Advanced Lamp Timer Reset Command                    |           |
| Advanced DPMS Enable/Disable Command                 |           |
| Geometry Commands                                    |           |
| Geometry Reset Command                               |           |
| Geometry AnyPlace (Keystone) Command                 |           |
| Geometry Magnify Command                             |           |
| Geometry Projection Command                          |           |
| Geometry Lens Shift Command                          |           |
| Geometry Custom Warp Map Enable Command              |           |
| Geometry Rotation                                    |           |
| Aspect Ratio Commands  Aspect Ratio Command Format   |           |
| Factory Reset Command                                |           |
| Edge Blending Commands                               |           |
| Euge Biending Commands                               | 56        |
| Charter 7. Translated at a time                      | <b>60</b> |
| Chapter 7: Troubleshooting                           |           |
| Troubleshooting Guide                                | 69        |
| Appendix A: Edge Blending Option                     | 73        |
|                                                      |           |
| Edge Blending Communications Control Panel Interface |           |
| Com Port                                             |           |
| Edge Blending Controls                               | 75        |
| Zoom Controls                                        | 76        |
| Appendix B: Rotate Setup Program                     | 77        |
|                                                      |           |
| Operation                                            | 77        |

| Glossary | 79 |
|----------|----|
| Index    | 87 |

## **List of Figures**

| Figure 1: Silicon Optix Image AnyPlace Video/Graphics Scaler |    |
|--------------------------------------------------------------|----|
| Figure 2: Image AnyPlace Front Panel                         | 3  |
| Figure 3: Image AnyPlace Rear Panel                          | 3  |
| Figure 4: Typical Image AnyPlace Application                 | 4  |
| Figure 5: Projected Image with Lens Shift of 0.5             |    |
| Figure 6: Projected Image with Lens Shift of 0               | 8  |
| Figure 7: Throw Ratio D/W                                    |    |
| Figure 8: RS232 Connection                                   | 31 |
| Figure 9: Com Port Properties Dialog Box                     |    |
| Figure 10: Device Properties Dialog Box                      | 37 |
| Figure 11: Loading Configuration Dialog Box                  | 38 |
| Figure 12: Convert BIN to HEX Dialog Box                     | 39 |
| Figure 13: Edge Blending Communications Control Panel        | 74 |
| Figure 14: Edge Blending Control Panel                       |    |
| Figure 15: AnyPlace Rotate Setup Dialog Box                  | 77 |

## **List of Tables**

| Table 1: Ordering Options and Accessories                        | 4  |
|------------------------------------------------------------------|----|
| Table 2: Setup Parameters                                        | 10 |
| Table 3: Image AnyPlace Output Modes                             | 11 |
| Table 4: OSD Menu Levels (4:3 Output)                            | 15 |
| Table 5: OSD Menu Levels (16:9 Output)                           | 20 |
| Table 6: Aspect Ratio Treatments for HDTV 16:9 Inputs            | 25 |
| Table 7: Aspect Ratio Treatments for SDTV 4:3 Inputs             | 26 |
| Table 8: Aspect Ratio Treatments for Graphics Inputs             | 27 |
| Table 9: 16:9 Aspect Ratio Treatments for HDTV 16:9 Inputs       | 27 |
| Table 10: 16:9 Aspect Ratio Treatments for SDTV 4:3 Inputs       | 28 |
| Table 11: 16:9 Aspect Ratio Treatments for Graphics 4:3 Inputs   | 29 |
| Table 12: PC Loader Menu Bar Options                             | 33 |
| Table 13: Toolbar Buttons and Functions                          |    |
| Table 14: RS232/422/485 Connector Pinout.                        | 41 |
| <b>Table 15:</b> RS232/422/485 Command Format                    | 45 |
| Table 16: Function Menu                                          | 45 |
| Table 17: Error Response Message Format                          | 46 |
| Table 18: OK Response Message Format                             | 46 |
| Table 19: Power-off Command Format                               | 46 |
| Table 20: Input Signal Command Format                            | 47 |
| Table 21: Picture Reset Command Format                           | 48 |
| Table 22: Picture Color Adjust Command Format                    | 48 |
| Table 23: Picture SDTV De-interlacing Command Format             | 49 |
| Table 24: Picture Color Temperature Command Format               |    |
| Table 25: Picture User Color Temperature Command Format          | 50 |
| Table 26: Picture Gamma Correction Command Format                |    |
| Table 27: Picture Analog Graphics Auto Sync Command Format       |    |
| Table 28: Picture Analog Graphics Clock and Phase Command Format |    |
| Table 29: Picture Position Command Format                        | 52 |
| Table 30: Advanced Reset Command Format                          |    |
| Table 31: Advanced Video System Command Format                   |    |
| Table 32: Advanced Lamp Timer Reset Command Format               |    |
| Table 33: Advanced DPMS Enable/Disable Command Format            | 53 |

| Table 34: Geometry Reset Command Format               | 54 |
|-------------------------------------------------------|----|
| Table 35: Geometry AnyPlace (Keystone) Command Format | 54 |
| Table 36: Geometry Magnify Command Format.            | 55 |
| Table 37: Geometry Projection Command Format          | 55 |
| Table 38: Geometry Lens Shift Command                 | 55 |
| Table 39: Geometry Custom Warp Map Command Format.    | 56 |
| Table 40: Geometry Rotation Command                   | 57 |
| Table 41: Aspect Ratio Command Format                 |    |
| Table 42: Factory Reset Command Format                | 58 |
| Table 43: Reset Edge Blending Command Format.         | 58 |
| Table 44: Enable Blending Command Format              | 58 |
| Table 45: Set Edge Blending Mode Command Format       |    |
| Table 46: Set Edge Blending Gamma Command Format      | 60 |
| Table 47: Set Left Edge Length Command Format         | 60 |
| Table 48: Set Right Edge Length Command Format        | 61 |
| Table 49: Set Green Contrast Command Format           |    |
| Table 50: Set Green Brightness Command Format         | 61 |
| Table 51: Set Red Contrast Command Format             | 62 |
| Table 52: Set Red Brightness Command Format           | 62 |
| Table 53: Set Blue Contrast Command Format            |    |
| Table 54: Set Blue Brightness Command Format.         |    |
| Table 55: Set Red Disable Command Format              | 63 |
| Table 56: Set Green Disable Command Format            | 63 |
| Table 57: Set Blue Disable Command Format             | 64 |
| Table 58: Set Red Enable Command Format               |    |
| Table 59: Set Green Enable Command Format             | 64 |
| Table 60: Set Blue Enable Command Format.             | 65 |
| Table 61: Set Horizontal Zoom Command Format.         |    |
| Table 62: Set Vertical Zoom Command Format            | 65 |
| Table 63: Set Horizontal Position Command Format      | 66 |
| Table 64: Set Vertical Position Command Format        | 66 |
| Table 65: Set Drape Disable Command Format            |    |
| Table 66: Set Drape Left Enable Command Format        | 67 |
| Table 67: Set Drape Right Enable Command Format       | 67 |
| Table 68. Troubleshooting Guide                       | 60 |

## Chapter 1

### Introduction

#### General

The Silicon Optix Image AnyPlace™ (see **Figure 1**) is a high performance video and graphics image scaler with geometry correction capability. Image AnyPlace combines best-in-class image processing with unique image geometry correction features to provide the A/V professional and amateur enthusiast with unprecedented flexibility in projector setup and location.

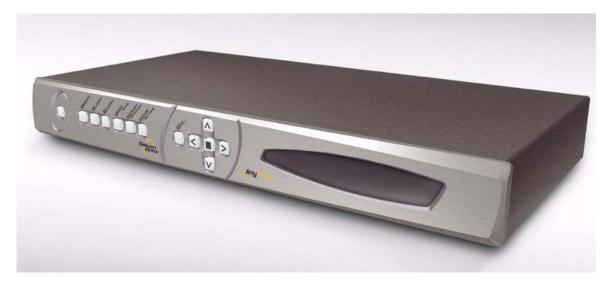

Figure 1: Silicon Optix Image AnyPlace Video/Graphics Scaler

Innovative Image AnyPlace keystone correction capability (up to 40 degrees horizontally and 30 degrees vertically) allows users to position projectors virtually anywhere in the room (on a coffee table, ceiling, bookshelf, and so on). Image AnyPlace also compensates for the optical distortion effects of throw ratio and lens offset of the projector. In addition, with the Image AnyPlace, the Image AnyPlace BEX, and the eWarp Designer options images can be projected into cylindrical, spherical, or irregularly shaped objects. The IA-100-BEX, which is the Image AnyPlace with the Edge Blending option, can be used to blend the edges of a projected image in order to create a larger projected image.

The Image AnyPlace scaler offers an extensive set of selectable input signals. Never before has the ability to process so many different types of video signals - RGB graphics (from analog or DVI sources), SDTV (in all popular signal formats: composite, S-Video and component in NTSC, PAL, and SECAM), and analog HDTV - been integrated in one small package.

Image AnyPlace can be simultaneously controlled by front panel switches, IR remote, and RS232/422/485 serial communication.

The Image AnyPlace scaler is available in a compact desktop package, which can also be used in rack-mount configurations with the optional rack mount installation brackets.

#### Front/Rear Projection System Applications

- Pro-AV Installation
- · Staging and Special Events
- Home Theater
- Advertising Displays

#### **Physical Characteristics**

• **DIMENSIONS**: 15 in. x 8.5 in. x 1.75 in.

• WEIGHT: 7 lbs

• **POWER**: 100 - 240 VAC, 47 - 63 Hz, 35 W.

#### **Features and Specifications**

#### **Advanced Functionality**

The following is a list of the Image AnyPlace advanced functional features:

- Exclusive Image AnyPlace technology for simultaneous 3D keystone correction (up to 40 degrees horizontally and 30 degrees vertically) at all throw ratios from 1.0 to 8.0
- · Real-time geometry processing and image distortion correction
- Advanced image scaling with 65-tap image filter
- Accepts graphics inputs from VGA SXGA
- Accepts 720p and 1080i HD inputs
- Accepts composite, S-video, and component SDTV inputs
- High-quality de-interlacing for HDTV and SDTV
- Supports SECAM, PAL-60, 4.43 NTSC, PAL-M, and PAL-N international video standards
- Provides output to VGA, SVGA, XGA, 720p, SXGA, and SXGA+ projectors
- Provides output to 852x480 and 1366x768 plasma displays
- Output GenLock
- · Image Rotate
- Edge Blending

#### Flexibility and Ease-of-Use

The following Image AnyPlace features demonstrate the product flexibility and ease-of-use:

- Magnify, scroll, and pan through all inputs
- Aspect ratio conversion for 16:9 and 4:3
- Control via front-panel, IR remote, or serial link
- · Adjustments for contrast, brightness, hue, gamma, saturation, and color temperature
- Compact size (1U height) and rack-mountable

#### **Sophisticated Software**

Image AnyPlace uses the following software:

- eWARP Designer (optional) enables projection onto curved, cylindrical, and irregular surfaces
- · PC Loader (standard) enables field upgrades of firmware
- Edge blending control panel used to adjust edge blending parameters

#### **Panel Diagrams**

Figure 2 illustrates the Silicon Optix Image AnyPlace front panel controls and indicators and Figure 3 illustrates the rear panel connectors.

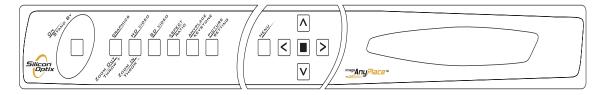

Figure 2: Image AnyPlace Front Panel

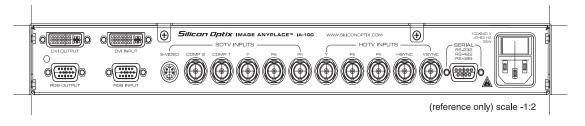

Figure 3: Image AnyPlace Rear Panel

### **Typical Image AnyPlace Application**

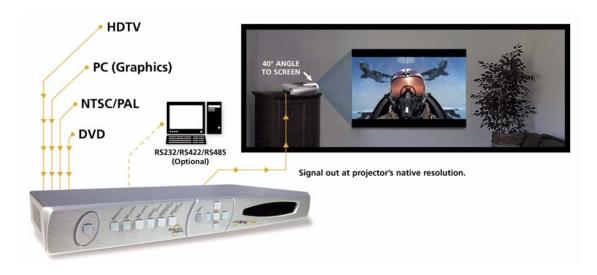

Figure 4: Typical Image AnyPlace Application

### **Ordering Options and Accessories**

**Table 1: Ordering Options and Accessories** 

| Item                   | Part Number      | Description                                                                                                    |
|------------------------|------------------|----------------------------------------------------------------------------------------------------|
| Image AnyPlace         | IA-100           | Video/graphics scaler with geometry correction for projection onto flat surfaces                                                                                                    |
| eWARP Designer         | IA-100_eWARP KEY | Optional software for expanding Image<br>AnyPlace's capabilities to project onto any<br>surface (curved, cylindrical, and so on). May be<br>ordered to upgrade a previously purchased<br>Image AnyPlace |
| Image AnyPlace-EX      | IA-100_EX        | Image AnyPlace shipped with IA-100_eWARP KEY software pre-loaded                                                                                                    |
| Cables                 | IA-100_CABLE     | Optional package of cables                                                                                                    |
| Rack-Mount Adapter Kit | IA-100_RM        | Optional rack-mount installation brackets                                                                                                    |
| Infra-Red Remote       | IA-100_RM        | Extra remote control                                                                                                    |
| Image AnyPlace-BEX     | IA-100_BEX       | Image AnyPlace with edge blending and IA-100_eWARP software pre-loaded                                                                                                    |
| Cinema AnyPlace        | CA-100_EX        | Image AnyPlace_EX with anamorphic lens                                                                                                    |
| OptiScale              | OS-100           | Video/graphics scaler without geometry correction (all the IA-100 accessories are compatible)                                                                                                    |

### **Installation**

#### **List of Standard Components**

The Image AnyPlace scaler ships with a number of standard components. When unpacking your unit, please ensure that all of the following items are included:

- Image AnyPlace unit (Qty 1)
- AC power cord (Qty 1)
- Infrared remote control (Qty 1)
- BNC to RCA adapter plugs (Qty 4 total)
- User Guide (Qty 1)
- Image AnyPlace software CD (Qty 1)
- VGA cable (6 ft DB15M to DB15M; Qty 1)
- RS232 cable (DB9M -> DB9F; Qty 1)

#### **Optional Accessories**

In addition to the standard components listed above, Silicon Optix offers several optional accessory packages available to customers for purchase separately, depending upon the intended application. The optional components are listed below:

#### **Cable Kit**

Users may choose to purchase the optional cable package which provides all the cables necessary for connecting to the Image AnyPlace unit in any of its possible configurations. The cable package includes the following:

- DVI-D (male) single link cable (Qty 1)
- Component video (6 ft 3RCA -> 3RCA) cables (Qty 2)
- S-Video 6 ft cable (Qty 1)
- Composite video (6 ft BNC to RCA) cables (Qty 2)
- VGA (6 ft DB15M to DB15M) cable (Qty 1)
- BNC-to-RCA adapters (Qty 10)

The order code/part number for this kit is IA-100\_CABLE.

#### **eWARP Designer Option**

The Image AnyPlace scaler in its standard configuration comes pre-loaded with factory-installed, distortion correcting warp maps that perform keystone correction when projecting onto flat surfaces. In order to correct for distortion that results from projecting onto non-flat surfaces (that is, curved or cylindrical screens, domed ceilings, and so on), custom application-specific warp maps must be generated and downloaded into the unit.

The PC-based software tool that allows users to develop and load these custom maps is called eWARP Designer. This tool is described in a separate User Guide (see *Silicon Optix Image AnyPlace eWARP Designer User Guide, Document Number MKT-0014-GUD-1.003*). The eWARP Designer is included on the CD shipped with every Image AnyPlace unit. While the eWARP Designer will be received by all customers purchasing Image AnyPlace, a special software encryption key is required before custom maps can be downloaded to the unit for use. Only those customers who have purchased this eWARP Designer option will be able to access this functionality.

If you purchased the eWARP Designer option at the time you purchased your Image AnyPlace scaler, your unit will already be enabled for curved screen correction. IA-100\_EX is the name of the Image AnyPlace option with pre-loaded key.

If, after having purchased the basic unit, you decide to upgrad and purchase the encryption key, contact your dealer to arrange for the delivery of a software key for enabling this feature.

#### **Rack-Mount Installation Kit**

An optional Rack-Mount Adapter Kit is available for users wishing to use the Image AnyPlace unit in a rack-mount configuration. The order code/part number for purchasing this kit is IA-100\_RM.

#### **Setting up Image AnyPlace**

To set up your Image AnyPlace unit, follow the steps below:

- 1. Connect the Image AnyPlace unit to the video input source.
- **2.** Connect the Image AnyPlace unit to the projector.
- **3.** To power up the unit, on the Image AnyPlace unit, press the **Power** switch located on the rear of the unit, close to the power cord. The **Power** switch may be left on in normal operation. The Standby button on the front pannel may be used to put the unit into a low-power state.
- **4.** Select the output resolution by placing the unit in stand-by mode and selecting the connect resolution using the arrow keys on the right side of the front panel.
- 5. Select the appropriate input from the remote control or the Image AnyPlace front pannel buttons.
- **6.** Select the Image AnyPlace keystone settings and ensure that the keystone settings are adjusted for zero degrees H and V.
- **7.** Power on the projector according to the manufacturer's instructions.
- **8.** On the projector, turn off any keystone correction that might be active by following the manufacturer's instructions.
- 9. If the project has an AUTOSET or AUTODETECT feature, disable this function. These projector modes may cause image distortion if a keystone-corrected image is applied to the projector input.

- Installation
- **10.** Depending upon the specific input and output resolutions, select the proper Aspect Ratio from the Image AnyPlace OSD main screen.
- 11. Determine the Lens Shift value of the projector. Image AnyPlace supports lens shift values of 0 and 0.5. This information may be obtained from the projector manufacturer's specification sheet, or by performing the following test:
- **a.** Place the projector on a horizontal surface and project onto a vertical surface. Rotate the projector from side to side and observe the bottom of the projected image.
- **b.** If the bottom of the image remains flat (see Figure 5), the lens shift value is 0.5.
- c. If the bottom of the image begins to show trapezoidal (keystone) distortion (see Figure 6), the lens shift value is 0.
- **12.** Select the **Geometry** submenu from the Image AnyPlace OSD, then select the **Lens Shift** option. Enter the correct value as determined from Step 11 above.
- 13. Determine the approximate throw ratio value of the projector. The throw ratio is defined as the ratio of the distance from the center of the lens to the projector screen (D) divided by the width of the screen (W). Therefore, the throw ratio is T = D/W (see Figure 7). For example, if the screen is 100 inches wide, and the distance to the screen is 150 inches, the throw ratio T is: T = 150/100 = 1.5
- **14.** Select the correct **Throw Ratio** from the Image Anyplace **Keystone** settings. The throw ratio setting is adjusted by moving the bottom slider on the OSD.
- **15.** Adjust the **H** and **V Keystone** sliders until you obtain a regular rectangular image. It may be necessary to re-adjust the **Throw Ratio** value using the slider bar if you cannot obtain a keystone-corrected image by following the above steps.
- **16.** If you are unable to obtain a keystone-corrected image, see the troubleshooting guide in the **Troubleshooting** chapter.

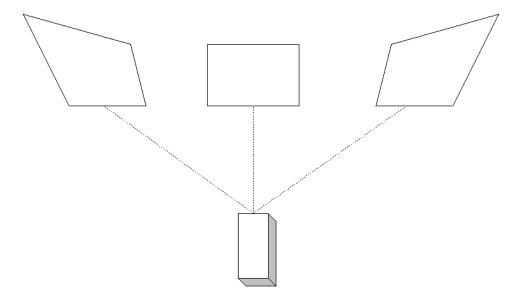

Figure 5: Projected Image with Lens Shift of 0.5

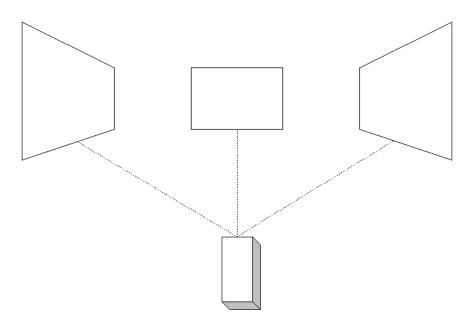

Figure 6: Projected Image with Lens Shift of 0

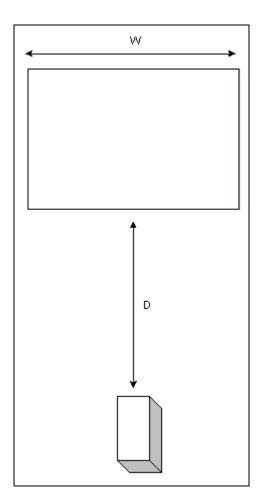

Figure 7: Throw Ratio D/W

## **Image AnyPlace Interface**

#### **Image Anyplace Operational Modes**

The Image AnyPlace unit has two modes of operation: **Operate** and **Setup**. You can select either of these modes of operation via the front panel interface or the RS232 control interface.

#### **Operate Mode**

In **Operate** mode, the video output signals are activated and you may control all the Image AnyPlace parameters (except for **Setup** restricted parameters) from the front panel, IR remote control, or serial communication commands. In **Operate** mode, all controls may be used simultaneously (that is, you may open a menu with a front panel button and make a selection using the IR remote control, and so on). The Front panel and IR remote commands invoke the OSD, and user feedback is provided for all actions. In **Operate** mode, the Image AnyPlace 16 x 2 front panel display indicates the following information:

(SELECTED INPUT CONNECTOR) = (Input Signal)

OUT=(Output Resolution)

The front panel and IR remote control are designed to be identical in control function; that is, each button on the IR remote control corresponds directly in function to a button on the front panel. You will find a complete list of front panel and IR remote controls and OSD operations in the On-Screen Display chapter. When controlling Image AnyPlace by serial communications, all actions are performed without invoking the OSD. A complete description of the serial communications protocol is provided in the RS232/422/485 Protocol chapter.

Image AnyPlace powers-up in **Operate** mode. All operational parameters are retained from the previous session. A Factory Reset returns all parameters to the default state (described in detail in the **On-Screen Display** chapter), except for the input signal. The input signal most recently used is retained as the power-up input signal.

#### **Setup Mode**

In **Setup** mode the Image AnyPlace is in a low-power state. The output signals are de-activated and the IR remote controls (except for activate **Operate** mode) are disabled. The Setup mode is provided so that critical operational controls (such as selected output resolution) are not disturbed by inadvertent IR commands. The setup mode is indicated by the following message appearing on the bottom line of the Image AnyPlace 16 x 2 front panel display:

| Image AnyPlace |  |
|----------------|--|
| Setup          |  |

You can only adjust the Setup Mode parameters by front panel control (except for the selection of Output Resolution which may be controlled by both front panel control and serial communication control). To select the Setup mode parameters, press the **Menu** button on the front panel control. Up and down arrows now cycle between the Setup Mode parameters. Left and right arrows adjust the value of each of these parameters.

Table 2 lists the **Setup** parameters.

**Table 2: Setup Parameters** 

| Parameter                                           | Description                                                                                                    |
|-----------------------------------------------------|----------------------------------------------------------------------------------------------------|
| BAUD = ####                                         | Lets you choose a baud rate of 1200, 9600, 19200, or 57600.                                                                                                    |
| Serial No #####                                     | Indicates the Serial Number of the Image AnyPlace unit.                                                                                                    |
| Designer Enabled (Disabled)                         | Indicates if the eWARP Designer Key has been programmed into your Image AnyPlace unit.                                                                                                    |
| RS232 ADDR = ##                                     | Selects the serial communications address (from 1-32) at which this particular Image AnyPlace unit will respond. Address '00' is reserved as a broadcast address. All Image AnyPlace units in a system will respond to commands sent to address '00'. Please note that although you can only create a multiple unit Image AnyPlace system if you are using the RS422 or RS485 communications schemes, you must still ensure that you correctly set the Serial Communication Box Address to agree with your control software. |
| RS422 Disabled/Enabled                              | Enables the serial communications for RS422/485 operation. If RS422 is disabled, the port is configured for RS232.                                                                                                    |
| OUT= XXX ##Hz                                       | Cycles through all of the available Image AnyPlace modes (see <b>Table 3</b> ). In addition to control by the front panel, the Image AnyPlace Output Mode may also be controlled by serial communications (see the <b>RS232/422/485 Protocol</b> chapter for serial communications protocols information).                                                                                                    |
| No lockout/IR lockout/KB lockout/IR<br>+ KB lockout | Allows the user to disable the front panel (KB) and /or the infrared (IR) remote inputs.                                                                                                    |
|                                                     | GenLock can be enabled as a Slave or a Master or can be disabled.                                                                                                    |
| GenLock                                             | When enabled as a Master, the IA-100 drives the output timeline vertical sync out of the composite sync #2 connector (COMP2).                                                                                                    |
|                                                     | When enabled as a Slave, the IA-100 expects to receive an external vertical sync one the composite sync #1 connector (COMP1).                                                                                                    |
|                                                     | When in Slave mode, the IA-100 will buffer the external sync from COMP1 and drive it on the COMP2 connector (allowing units to be daisy chained).                                                                                                    |
|                                                     | When disbled, the IA-100 accepts SDTV composite inputs on the COMP1 and COMP2 connectors.                                                                                                    |
| Fornt Panel Display Brightness                      | The brightness is adjusted by pressing the Graphics button (to increase) or the HD Video button (to decrease).                                                                                                    |

**Table 3: Image AnyPlace Output Modes** 

| Output Mode           | Comments            |  |  |
|-----------------------|---------------------|--|--|
| SXGA@60 Hz            | VESA Standard       |  |  |
| XGA@60 Hz             | VESA Standard       |  |  |
| XGA@50 Hz             | 1344x806@54.17 MHz  |  |  |
| VGA@60 Hz             | VESA Standard       |  |  |
| SVGA@60 Hz            | VESA Standard       |  |  |
| 720p@60 Hz            | SMPTE Standard      |  |  |
| 720p@59.94 Hz         | SMPTE Standard      |  |  |
| 720p@50 Hz            | SMPTE Standard      |  |  |
| SXGA+ 1400x1050@60 Hz | JVC Standard        |  |  |
| SXGA+ 1400x1050@50 Hz | JVC Standard        |  |  |
| WXGA 1366x768 @60 Hz  | 1800x795@85.86 MHz  |  |  |
| WVGA 852x480 @60 Hz   | 1064x497@31.728 MHz |  |  |

### **Chapter 4**

## **On-Screen Display**

#### **OSD Menu Structure**

The On-Screen Display (OSD) menu is the primary way of controlling and selecting functions in the Image AnyPlace system. The Image AnyPlace system is initially in a factory default state. Many Image AnyPlace control parameters can be saved to Image AnyPlace memory and retained for use in later sessions. Performing a factory reset erases these saved parameters and returns the system to the default state.

Two slightly different OSD menus are invoked, depending upon whether the currently selected Output Resolution Aspect Ratio is 16:9 or 4:3. The biggest difference between them has to do with the way that aspect ratios are treated (see the **Aspect Ratio** section later in this chapter).

#### **OSD Menu Controls**

The OSD can be invoked two ways, as follows: using the Front Panel Buttons or using the IR remote. The Front Panel and IR Remote have the same buttons. The buttons are:

- On/StandBy (Setup)
- Graphics/Zoom Out/ Throw (+)
- HD Video/Zoom IN/Throw (-)
- SD Video/ H Zoom Out
- Aspect Ratio/V Zoom In
- AnyPlace Keystone/ V Zoom Out
- Picture Settings/H Zoom In
- Menu
- Up Arrow
- Down Arrow
- Right Arrow
- Left Arrow
- Enter (β)

When pressed, the On/StandBy (Setup) buttons will either place the IA-100 in the Standby/Setup mode or the On mode as described in the Image AnyPlace Interface chapter.

The Graphics/Zoom Out/ Throw (+) button has three functions depending upon the mode the IA-100 is in. This button is a fast key to the OSD input selection menu in all modes, except for the magnify and AnyPlace keystone mode. This button is used to increment the throw ratio in AnyPlace Keystone mode and to Zoom out

of the image in Geometry/Magnify mode.

The HD Video/Zoom IN/Throw(-) button has three functions, depending upon the mode the IA-100 is in. This button is a fast key to the OSD input selection menu in all modes except for the magnify and AnyPlace keystone mode. The button is used to decrement the throw ratio in AnyPlace Keystone mode and to Zoom into the image in Geometry/Magnify mode.

The SD Video/ H Zoom Out button has two functions depending upon the mode the IA-100 is in. This button is a fast key to the OSD input selection menu in all modes except magnify and it is used to Horizontally Zoom out of the image while in Geometry/Magnify mode.

The Aspect Ratio/V Zoom In button has two functions depending upon the mode the IA-100 is in. This button is a fast key to the OSD aspect ratio menu in all modes except magnify and it is used to Vertically Zoom into the image while in Geometry/Magnify mode.

The AnyPlace Keystone/ V Zoom Out button has two functions depending upon the mode the IA-100 is in. This button is a fast key to the AnyPlace Keystone menu in all modes except magnify and it is used to Vertically Zoom out of the image while in Geometry /Magnify mode.

The Picture Settings/H Zoom In button has two functions depending upon the mode the IA-100 is in. This button is a fast key to the Picture Settings menu in all modes except magnify and it is used to Horizontally Zoom into the image in Geometry/Magnify mode.

The Menu button is used to invoke the OSD main menu.

The Up Arrow button is used to navigate the OSD.

The Down Arrow button is used to navigate the OSD.

The Right Arrow button is used to navigate the OSD.

The Left Arrow button is used to navigate the OSD.

The Enter button is used to activate an OSD menu selection.

#### **OSD Menu Levels (4:3 Output)**

Table 4 summarizes the structure of the OSD system for the 4:3 output resolution aspect ratio.

Table 4: OSD Menu Levels (4:3 Output)

| OSD Menu Levels (4:3 Output) |                  |                                                  | Eunationality |                                                                                     |
|------------------------------|------------------|--------------------------------------------------|---------------|-------------------------------------------------------------------------------------|
| Level 1                      | Level 2          | Level 3                                          | Level 4       | Functionality                                                                       |
|                              | Graphics - RGB   |                                                  |               | Selects analog graphics as input.                                                   |
| Input Signals                | Graphics - DVI   |                                                  |               | Selects DVI graphics as input.                                                      |
|                              | HDTV - YPbPr     |                                                  |               | Selects HDTV - YPbPr as input.                                                      |
|                              | HDTV - RGB       |                                                  |               | Selects HDTV - RGB as input.                                                        |
|                              | SDTV Composite 1 |                                                  |               | Selects Composite SDTV 1 as input.                                                  |
|                              | SDTV Composite 2 |                                                  |               | Selects Composite SDTV 2 as input.                                                  |
|                              | SDTV S-Video     |                                                  |               | Selects S-Video SDTV as input.                                                      |
|                              | SDTV Component   |                                                  |               | Selects Component SDTV as input.                                                    |
| Picture                      | Brightness       | 0 - 100 (default 50)<br>(default 16 for<br>HDTV) |               | Adjusts brightness in: SDTV; HDTV; Analog Graphics. Not supported for DVI Graphics. |
|                              | Contrast         | 0 - 100 (default 50)                             |               | Adjusts contrast in SDTV; HDTV; Analog Graphics. Not supported for DVI Graphics.    |
| Table sheet 1 of 5           |                  |                                                  |               |                                                                                     |

Table 4: OSD Menu Levels (4:3 Output)

| OSD Menu Levels (4:3 Output) |                     |                        |                                  |                                                                                                    |  |
|------------------------------|---------------------|------------------------|----------------------------------|----------------------------------------------------------------------------------------------------|--|
| Level 1                      | Level 2             | Level 3                | Level 4                          | Functionality                                                                                                    |  |
|                              | Sharpness           | 0 - 10 (default 5)     |                                  | Adjusts sharpness (10 is maximum sharpness).                                                                                               |  |
|                              | Color               | 0 - 100 (default 50)   |                                  | Adjusts color saturation in HDTV YPbPr and SDTV NTSC. Not supported for HDTV RGB (dimmed); SDTV PAL/SECAM (dimmed); and Graphics (dimmed). |  |
|                              | Tint                | 0 - 360 (default 0)    |                                  | Adjusts tint in HDTV YPbPr and SDTV NTSC. Not supported for HDTV RGB (dimmed); SDTV PAL/SECAM (dimmed); and Graphics (dimmed).             |  |
|                              |                     | Auto (default)         |                                  | Automatically chooses de-interlacing method in SDTV mode through FLI2200.                                                                  |  |
|                              | SDTV De-interlacing | 3:2 (2:2) Pull Down    |                                  | Chooses 3:2 (2:2) pull down in FLI2200.                                                                                                    |  |
|                              | SDIV De-Interfacing | Static Mesh            |                                  | Chooses static mesh in FLI2200.                                                                                                    |  |
|                              |                     | V/T De-Interlacing     |                                  | Chooses vertical/temporal de-interlacing in FLI2200.                                                                                       |  |
|                              |                     | Linear (default)       |                                  | Chooses linear color temperature.                                                                                                    |  |
|                              | Color Temp          | 5500K                  |                                  | Chooses 5500K color temperature.                                                                                                    |  |
|                              |                     | 6500K                  |                                  | Chooses 6500K color temperature.                                                                                                    |  |
| Picture                      |                     | 9300K                  |                                  | Chooses 9300K color temperature.                                                                                                    |  |
|                              |                     | User                   | Red, Green, and Blue scroll bars | Manually adjusts color temperature ALL: 0 - 255 (default 255).                                                                             |  |
|                              | Gamma Correction    | Linear (1.0) (default) |                                  | Chooses linear gamma correction.                                                                                                    |  |
|                              |                     | Gamma 1 (1.5)          |                                  | Chooses 1.5 gamma correction factor.                                                                                                    |  |
|                              |                     | Gamma 2 (2.2)          |                                  | Chooses 2.2 gamma correction factor.                                                                                                    |  |
|                              |                     | Gamma 3 (2.8)          |                                  | Chooses 2.8 gamma correction factor.                                                                                                    |  |
|                              | Auto Sync           |                        |                                  | Automatically adjusts sync for Analog graphics and HDTV. Not supported for SDTV (dimmed) or DVI (dimmed).                                  |  |
|                              | Clock               | Clock = ?              |                                  | Manually adjusts the clock for Analog graphics and HDTV. Not supported for SDTV (dimmed) or DVI (dimmed).                                  |  |
|                              | Phase               | Phase = ?              |                                  | Manually adjusts the phase for Analog graphics and HDTV. Not supported for SDTV (dimmed) or DVI (dimmed).                                  |  |
|                              | Position            | H = ? Y = ?            |                                  | Adjusts the horizontal and vertical image position.                                                                                        |  |
|                              | Reset               |                        |                                  | Reverts to factory defaults for all items in Picture sub-menus.                                                                            |  |
|                              | Table sheet 2 of 5  |                        |                                  |                                                                                                    |  |

Table 4: OSD Menu Levels (4:3 Output)

| OSD Menu Levels (4:3 Output) |                   |                                     | Ennationality |                                                                                                    |
|------------------------------|-------------------|-------------------------------------|---------------|----------------------------------------------------------------------------------------------------|
| Level 1                      | Level 2           | Level 3                             | Level 4       | - Functionality                                                                                                    |
|                              |                   | Auto (default)                      |               | SDTV only - automatically selects the vide system input.                                                                                                    |
|                              |                   | NTSC                                |               | SDTV only - forces NTSC video decoding.                                                                                                    |
|                              |                   | PAL                                 |               | SDTV only - forces PAL video decoding.                                                                                                    |
|                              | Video System      | SECAM                               |               | SDTV only - forces SECAM video decoding                                                                                                    |
|                              |                   | 4.43 NTSC                           |               | SDTV only - forces 4.43 NTSC video decoding.                                                                                                    |
|                              |                   | PAL - M                             |               | SDTV only - forces PAL-M video decoding                                                                                                    |
|                              |                   | PAL - N                             |               | SDTV only - forces PAL-N video decoding                                                                                                    |
|                              |                   | PAL - 60                            |               | SDTV only - forces PAL-60 video decodin                                                                                                    |
|                              | OSD Position      | X=? Y=?                             |               | Adjusts OSD vertical and horizontal positi                                                                                                    |
|                              | I amn Timor Dogat | Ama viau auma?                      | No (default)  | Does not reset the lamp timer.                                                                                                    |
|                              | Lamp Timer Reset  | Are you sure?                       | Yes           | Resets the lamp timer to zero.                                                                                                    |
|                              | DPMS              | On (default)                        |               | Enables DPMS low power mode. Selecting this option causes Image Anyplace to <i>hibernate</i> if no I/P signal is detected for 3 minutes. O/P signals are shut down. |
|                              |                   | Off                                 |               | Disables DPMS low power mode. Output signals are always on.                                                                                                    |
| Advanced                     | Test Pattern      |                                     |               | Displays a Test Pattern for alignment.                                                                                                    |
|                              |                   | Input Source                        |               | Shows the current input source.                                                                                                    |
|                              |                   | Resolution = ?                      |               | Shows the current input resolution.                                                                                                    |
|                              |                   | H Frequency = ? kHz                 |               | Shows the current input horiz. frequency.                                                                                                    |
|                              | Status Screen     | V Frequency = ? Hz                  |               | Shows the current input vert. frequency.                                                                                                    |
|                              |                   | Pixel Clock = ? MHz                 |               | Shows the current input pixel clock.                                                                                                    |
|                              |                   | HSYNC Polarity = ?                  |               | Shows the current input H sync polarity.                                                                                                    |
|                              |                   | VSYNC Polarity = ?                  |               | Shows the current input V sync polarity.                                                                                                    |
|                              |                   | Lamp Hours = ?                      |               | Shows the current lamp timer since the las lamp timer reset.                                                                                                    |
|                              |                   | FPGA Revision: ?                    |               | Shows the FPGA version.                                                                                                    |
|                              |                   | HDTV FPGA<br>Revision: ?            |               | Shows the HDTV FPGA Revision number                                                                                                    |
|                              |                   | CPLD Revision: ?                    |               | Shows the CPLD Revision number.                                                                                                    |
|                              |                   | Firmware Revision:?                 |               | Shows the firmware version.                                                                                                    |
|                              |                   | Serial Number: ?<br>eWARP: (On/Off) |               | Shows the serial number and status of eWA Designer.                                                                                                    |
|                              | Reset             |                                     |               | Reverts to factory resets for all items in Advanced sub-menus, except for lamp tim                                                                                  |

Table 4: OSD Menu Levels (4:3 Output)

| OSD Menu Levels (4:3 Output) |              |                                                        |             |                                                                                                    |  |
|------------------------------|--------------|--------------------------------------------------------|-------------|----------------------------------------------------------------------------------------------------|--|
| Level 1                      | Level 2      | Level 3                                                | Level 4     | Functionality                                                                                                    |  |
| Level 1                      | AnyPlace     | Horizontal =? Vertical<br>=?<br>Throw Ratio =?         |             | Adjusts horizontal and vertical keystone in 1 degree increments.  H = +/- 40 degrees  V = +/- 30 degrees (Lens Shift=0.0)  V = +/- 20 degrees (Lens Shift=0.5)  Throw ratio is the zoom of the projector optics, and is defined as the ratio of the distance from the screen divided by the horizontal width of the screen.  Throw Ratio is adjusted in increments of 0.1.                                                                                                    |  |
|                              | Magnify      | Zoom<br>Horizontal Pan<br>Vertical Pan                 |             | Enables magnification of a smaller area.                                                                                                    |  |
| Geometry                     | Lens Shift   | Lens Shift = 0.5<br>(default)<br>Lens Shift = 0.0      |             | Lens Shift is the measure of how far the optical axis of the projector lens is shifted with respect to the center of the microdisplay. A Lens Shift of 0.0 indicates that the optical axis of the lens is aligned with the center of the microdisplay. A Lens Shift of 0.5 indicates that the optical axis of the lens is aligned with the edge of the microdisplay. Only two values (0.0 and 0.5) are supported.  Most desktop projectors have a lens shifts of 0.5.  Most ceiling mount projectors have 0.0 or variable Lens Shift. |  |
|                              | Custom Warps | 1-32 (default = last<br>loaded map or<br>selected map) |             | Custom Warps are specialized Warp Maps for projection onto curved or irregular surfaces; they are created with the eWARP Designer (requires purchase of eWARP Designer option).                                                                                                    |  |
|                              | Projection   | Front Tabletop<br>(default)                            |             | Sets the picture to display normally.                                                                                                    |  |
|                              |              | Front Ceiling                                          |             | Sets the picture to display upside down (flip along the horizontal axis, for front projection upside down from the ceiling).                                                                                                    |  |
|                              |              | Rear Tabletop                                          |             | Sets the picture to display backwards (flip along the vertical axis, for rear projection).                                                                                                    |  |
|                              |              | Rear Ceiling                                           |             | Sets the picture to display upside down and backwards (flip along horizontal and vertical axes for rear projection, upside down from the ceiling).                                                                                                    |  |
|                              |              | Table sl                                               | neet 4 of 5 |                                                                                                    |  |

Table 4: OSD Menu Levels (4:3 Output)

|                    | OSD Menu Le      | T (1 11) |         |                                                                                               |
|--------------------|------------------|----------|---------|-----------------------------------------------------------------------------------------------|
| Level 1            | Level 2          | Level 3  | Level 4 | <b>Functionality</b>                                                                          |
|                    |                  | Off      |         |                                                                                               |
|                    | Rotate           | + 90     |         | Rotates the image.                                                                            |
| Geometry           |                  | - 90     |         |                                                                                               |
|                    | Reset            |          |         | Reverts to Front Tabletop and Horizontal keystone = 0, Vertical keystone = 0.                 |
|                    |                  |          |         | SDTV - treated as 4:3 input and shown full screen.                                            |
|                    | 4:3 Standard     | default  |         | Graphics - treated as 4:3 input and shown full screen.                                        |
|                    |                  |          |         | HDTV - treated as 16:9 input and shown as a letter box.                                       |
|                    |                  |          |         | SDTV - not supported (dimmed).                                                                |
|                    | Crop             |          |         | Graphics - not supported (dimmed).                                                            |
|                    |                  |          |         | HDTV - 16:9 input is cropped to 4:3 on sides.                                                 |
| Aspect Ratio       | Anomorphia Input |          |         | SDTV - treated as full screen 16:9 input and shown as a letter box.                           |
|                    | Anamorphic Input |          |         | Graphics - not supported (dimmed).                                                            |
|                    |                  |          |         | HDTV - not supported (dimmed).                                                                |
|                    | Letterbox Input  |          |         | SDTV - A 16:9 letter box region is extracted from the input signal and shown as a letter box. |
|                    |                  |          |         | Graphics - not supported (dimmed).                                                            |
|                    |                  |          |         | HDTV - not supported (dimmed).                                                                |
|                    | Reset            |          |         | Resets to 4:3 Standard.                                                                       |
|                    | English          |          |         | Chooses English as the OSD language.                                                          |
|                    | Japanese         |          |         | Chooses Japanese as the OSD language.                                                         |
|                    | Français         |          |         | Chooses French as the OSD language.                                                           |
| Languaga           | Italiano         |          |         | Chooses Italian as the OSD language.                                                          |
| Language           | Español          |          |         | Chooses Spanish as the OSD language.                                                          |
|                    | Deutsch          |          |         | Chooses German as the OSD language.                                                           |
|                    | Korean           |          |         | Chooses Korean as the OSD language.                                                           |
|                    | Chinese          |          |         | Chooses Chinese as the OSD language.                                                          |
| Factory Reset      |                  |          |         | Resets all settings to the factory default.                                                   |
| Table sheet 5 of 5 |                  |          |         |                                                                                               |

# **OSD Menu Levels (16:9 Output)**

Table 5 summarizes the structure of the OSD system for the 16:9 output resolution aspect ratio.

**Table 5: OSD Menu Levels (16:9 Output)** 

| OSD Menu Levels (16:9 Output) Functionality |                     |                                                 |                                     | Functionality                                                                                                    |
|---------------------------------------------|---------------------|-------------------------------------------------|-------------------------------------|----------------------------------------------------------------------------------------------------|
| Level 1                                     | Level 2             | Level 3                                         | Level 4                             |                                                                                                    |
|                                             | Graphics - RGB      |                                                 |                                     | Selects analog graphics as input.                                                                                                    |
|                                             | Graphics - DVI      |                                                 |                                     | Selects DVI graphics as input.                                                                                                    |
|                                             | HDTV - YPbPr        |                                                 |                                     | Selects HDTV - YPbPr as input.                                                                                                    |
| Innut Cianala                               | HDTV - RGB          |                                                 |                                     | Selects HDTV - RGB as input.                                                                                                    |
| Input Signals                               | SDTV Composite 1    |                                                 |                                     | Selects Composite SDTV 1 as input.                                                                                                    |
|                                             | SDTV Composite 2    |                                                 |                                     | Selects Composite SDTV 2 as input.                                                                                                    |
|                                             | SDTV S-Video        |                                                 |                                     | Selects S-Video SDTV as input.                                                                                                    |
|                                             | SDTV Component      |                                                 |                                     | Selects Component SDTV as input.                                                                                                    |
|                                             | Brightness          | 0 - 100 (default 50) The default is 16 for HDTV |                                     | Adjusts brightness in: SDTV, HDTV, and Analog Graphics. Not supported for DVI Graphics.                                                    |
|                                             | Contrast            | 0 - 100 (default 50)                            |                                     | Adjusts contrast in SDTV, HDTV, and Analog Graphics. Not supported for DVI Graphics.                                                       |
|                                             | Sharpness           | 0 - 10 (default 5)                              |                                     | Adjusts sharpness (10 is maximum sharpness).                                                                                               |
|                                             | Color               | 0 - 100 (default 50)                            |                                     | Adjusts color saturation in HDTV YPbPr and SDTV NTSC. Not supported for HDTV RGB (dimmed), SDTV PAL/SECAM (dimmed), and Graphics (dimmed). |
| Picture                                     | Tint                | 0 - 360 (default 0)                             |                                     | Adjusts tint in HDTV YPbPr and SDTV NTSC. Not supported for HDTV RGB (dimmed), SDTV PAL/SECAM (dimmed), and Graphics (dimmed).             |
|                                             |                     | Auto (default)                                  |                                     | Automatically chooses a de-interlacing method in SDTV mode through FLI2200.                                                                |
|                                             | aparit p            | 3:2 (2:2) Pull Down                             |                                     | Chooses 3:2 (2:2) pull down in FLI2200.                                                                                                    |
|                                             | SDTV De-interlacing | Static Mesh                                     |                                     | Chooses static mesh in FLI2200.                                                                                                    |
|                                             |                     | V/T De-Interlacing                              |                                     | Chooses vertical/temporal de-interlacing in FLI2200.                                                                                       |
|                                             |                     | Linear (default)                                |                                     | Chooses linear color temperature.                                                                                                    |
|                                             |                     | 5500K                                           |                                     | Chooses 5500K color temperature.                                                                                                    |
|                                             | Color Temp          | 6500K                                           |                                     | Chooses 6500K color temperature.                                                                                                    |
|                                             | r r                 | 9300K                                           |                                     | Chooses 9300K color temperature.                                                                                                    |
|                                             |                     | User                                            | Red, Green, and Blue<br>scroll bars | Manually adjusts color temperature ALL: 0 - 255 (default 255).                                                                             |
| Table sheet 1 of 5                          |                     |                                                 |                                     |                                                                                                    |

**Table 5: OSD Menu Levels (16:9 Output)** 

|          | OSD Menu Le        | evels (16:9 Output)    |              | Functionality                                                                                                    |  |
|----------|--------------------|------------------------|--------------|----------------------------------------------------------------------------------------------------|--|
| Level 1  | Level 2            | Level 3                | Level 4      |                                                                                                    |  |
|          |                    | Linear (1.0) (default) |              | Chooses linear gamma correction.                                                                                                    |  |
|          | Gamma Correction   | Gamma 1 (1.5)          |              | Chooses 1.5 gamma correction factor.                                                                                                    |  |
|          | Gamma Correction   | Gamma 2 (2.2)          |              | Chooses 2.2 gamma correction factor.                                                                                                    |  |
|          |                    | Gamma 3 (2.8)          |              | Chooses 2.8 gamma correction factor.                                                                                                    |  |
|          | Auto Sync          |                        |              | Automatically adjusts sync for Analog graphics and HDTV. Not supported for SDTV (dimmed) or DVI (dimmed).                                                                   |  |
| Picture  | Clock              | Clock = ?              |              | Manually adjusts the clock for Analog graphics and HDTV. Not supported for SDTV (dimmed) or DVI (dimmed).                                                                   |  |
|          | Phase              | Phase = ?              |              | Manually adjusts the phase for Analog graphics and HDTV. Not supported for SDTV (dimmed) or DVI (dimmed).                                                                   |  |
|          | Position           | H = ? Y = ?            |              | Adjusts the horizontal and vertical image position.                                                                                                    |  |
|          | Reset              |                        |              | Reverts to factory defaults for all items in Picture sub-menus.                                                                                                    |  |
|          | Video System       | Auto (default)         |              | SDTV only - automatically selects the video system input.                                                                                                    |  |
|          |                    | NTSC                   |              | SDTV only - forces NTSC video decoding.                                                                                                    |  |
|          |                    | PAL                    |              | SDTV only - forces PAL video decoding.                                                                                                    |  |
|          |                    | SECAM                  |              | SDTV only - forces SECAM video decoding.                                                                                                    |  |
|          |                    | 4.43 NTSC              |              | SDTV only - forces 4.43 NTSC video decoding.                                                                                                    |  |
|          |                    | PAL - M                |              | SDTV only - forces PAL-M video decoding.                                                                                                    |  |
|          |                    | PAL - N                |              | SDTV only - forces PAL-N video decoding.                                                                                                    |  |
| Advanced |                    | PAL - 60               |              | SDTV only - forces PAL-60 video decoding.                                                                                                    |  |
|          | OSD Position       | X=? Y=?                |              | Adjusts the OSD vertical and horizontal position.                                                                                                    |  |
|          | Lamp Timer Reset   | Are you sure?          | No (default) | Does not reset the lamp timer.                                                                                                    |  |
|          | Zamp Inner Reset   | The you suit.          | Yes          | Resets the lamp timer to zero.                                                                                                    |  |
|          | DPMS               | On (default)           |              | Enables DPMS power mode. Selecting this option cause the Image Anyplace to <i>hibernate</i> if no input signal is detected for three minutes. Output signals are shut down. |  |
|          |                    |                        |              | Disables DPMS low power mode. Output signals are always on.                                                                                                    |  |
|          | Table sheet 2 of 5 |                        |              |                                                                                                    |  |

**Table 5: OSD Menu Levels (16:9 Output)** 

|          | OSD Menu L         | Functionality                          |         |                                                                                                    |
|----------|--------------------|----------------------------------------|---------|----------------------------------------------------------------------------------------------------|
| Level 1  | Level 2            | Level 3                                | Level 4 |                                                                                                    |
|          | Test Pattern       |                                        |         | Displays a Test Pattern for alignment.                                                                                                    |
|          |                    | Input Source                           |         | Shows the current input source.                                                                                                    |
|          |                    | Resolution = ?                         |         | Shows the current input resolution.                                                                                                    |
|          |                    | H Frequency = ? kHz                    |         | Shows the current input horizontal frequency.                                                                                                    |
|          |                    | V Frequency = ? Hz                     |         | Shows the current input vertical frequency.                                                                                                    |
|          |                    | Pixel Clock = ? MHz                    |         | Shows the current input pixel clock.                                                                                                    |
|          |                    | HSYNC Polarity = ?                     |         | Shows the current input horizontal sync polarity.                                                                                                    |
|          | Status Screen      | VSYNC Polarity = ?                     |         | Shows the current input vertical sync polarity.                                                                                                    |
| Advanced | Status Screen      | Lamp Hours = ?                         |         | Shows the current lamp timer since the last lamp timer reset.                                                                                               |
|          |                    | FPGA Revision: ?                       |         | Shows the FPGA version.                                                                                                    |
|          |                    | HDTV FPGA<br>Revision: ?               |         | Shows the HDTV FPGA Revision number.                                                                                                    |
|          |                    | CPLD Revision: ?                       |         | Shows the CPLD Revision number.                                                                                                    |
|          |                    | Firmware Revision:?                    |         | Shows the firmware version.                                                                                                    |
|          |                    | Serial Number: ?<br>eWARP: (On or Off) |         | Shows the serial number and On/Off status of eWARP Designer.                                                                                                |
|          | Reset              |                                        |         | Reverts to factory resets for all items in Advanced sub-menus, except lamp timer.                                                                           |
|          |                    |                                        |         | Adjusts horizontal and vertical keystone in 1 degree increments.                                                                                            |
|          |                    |                                        |         | H = +/- 40 degrees                                                                                                    |
|          |                    |                                        |         | V = +/-30 degrees (Lens Shift=0.0)                                                                                                    |
|          | AnyPlace           | Horizontal =? Vertical =?              |         | V = +/- 20 degrees (Lens Shift=0.5)                                                                                                    |
| Geometry |                    | Throw Ratio =?                         |         | Throw ratio is the zoom of the projector optics, and is defined as the ratio of the distance from the screen divided by the horizontal width of the screen. |
|          |                    |                                        |         | Throw Ratio is adjusted in increments of 0.1.                                                                                                    |
|          | Magnify            | Zoom<br>Horizontal Pan<br>Vertical Pan |         | Enables magnification of a smaller area.                                                                                                    |
|          | Table sheet 3 of 5 |                                        |         |                                                                                                    |

**Table 5: OSD Menu Levels (16:9 Output)** 

|          | OSD Menu Lo        | evels (16:9 Output)                                    |         | Functionality                                                                                                    |
|----------|--------------------|--------------------------------------------------------|---------|----------------------------------------------------------------------------------------------------|
| Level 1  | Level 2            | Level 3                                                | Level 4 |                                                                                                    |
|          |                    |                                                        |         | The Lens Shift is the measure of how far the optical axis of the projector lens is shifted with respect to the center of the microdisplay. A Lens Shift of 0.0 indicates that the optical axis of the lens is aligned with the center of the microdisplay. |
|          | Lens Shift         | Lens Shift = 0.5<br>(default)<br>Lens Shift = 0.0      |         | A Lens Shift of 0.5 indicates that the optical axis of the lens is aligned with the edge of the microdisplay. Only two values (0.0 and 0.5) are supported.                                                                                                 |
|          |                    |                                                        |         | Most desktop projectors have a Lens Shifts of 0.5.                                                                                                    |
|          |                    |                                                        |         | Most ceiling mount projectors have 0.0 or variable Lens Shift.                                                                                                    |
| Geometry | Custom Warps       | 1-32 (default = last<br>loaded map or<br>selected map) |         | Custom Warps are specialized Warp Maps for projection onto curved or irregular surfaces that are created with eWARP Designer (requires purchase of eWARP Designer option).                                                                                 |
|          | Projection         | Front Tabletop<br>(default)                            |         | Sets the picture to project normally.                                                                                                    |
|          |                    | Front Ceiling                                          |         | Sets the picture to display upside down 1 (flip along the horizontal axis, for front projection upside down from the ceiling.)                                                                                                    |
|          |                    | Rear Tabletop                                          |         | Sets the picture to display backwards (flip along the vertical axis, for rear projection).                                                                                                    |
|          |                    | Rear Ceiling                                           |         | Sets the picture to display upside down and<br>backwards (flip along horizontal and vertical<br>axes for rear projection, upside down from the<br>ceiling).                                                                                                |
|          |                    | Off                                                    |         |                                                                                                    |
|          | Rotate             | + 90                                                   |         | Rotates the image                                                                                                    |
|          |                    | - 90                                                   |         |                                                                                                    |
|          | Reset              |                                                        |         | Reverts to Front Tabletop and Horizontal keystone = 0, Vertical keystone = 0.                                                                                                    |
|          | Table sheet 4 of 5 |                                                        |         |                                                                                                    |

**Table 5: OSD Menu Levels (16:9 Output)** 

|                    | OSD Menu Leve    | els (16:9 Output) |         | Functionality                                                                                              |
|--------------------|------------------|-------------------|---------|----------------------------------------------------------------------------------------------------|
| Level 1            | Level 2          | Level 3           | Level 4 |                                                                                                    |
|                    |                  |                   |         | SDTV - treated as 4:3 input and shown as a pillar box.                                                     |
|                    | 16:9 Standard    |                   |         | Graphics - treated as 4:3 input and shown as a pillar box.                                                 |
|                    |                  |                   |         | HDTV - treated as 16:9 input and shown full screen.                                                        |
|                    | Letterbox input  |                   |         | SDTV - extracts a 16:9 letterbox region and expands to full screen.                                        |
|                    |                  |                   |         | Graphics - not supported (dimmed).                                                                         |
|                    |                  |                   |         | HDTV - not supported (dimmed).                                                                             |
| Aspect Ratio       |                  |                   |         | SDTV - treated as 4:3 input, stretched linearly, and shown full screen.                                    |
|                    | Anamorphic Input |                   |         | Graphics - treated as 4:3 input, stretched linearly, and shown full screen.                                |
|                    |                  |                   |         | HDTV - not supported (dimmed).                                                                             |
|                    |                  |                   |         | SDTV - treated as 4:3 input, stretched non-linearly (more stretching at edges), and shown full screen.     |
|                    | Virtual Wide     |                   |         | Graphics - treated as 4:3 input, stretched non-linearly (more stretching at edges), and shown full screen. |
|                    |                  |                   |         | HDTV - not supported (dimmed).                                                                             |
|                    | Reset            |                   |         | Resets to 16:9 Standard.                                                                                   |
|                    | English          |                   |         | Chooses English as the OSD language.                                                                       |
|                    | Japanese         |                   |         | Chooses Japanese as the OSD language.                                                                      |
|                    | Français         |                   |         | Chooses French as the OSD language.                                                                        |
| Languaga           | Italiano         |                   |         | Chooses Italian as the OSD language.                                                                       |
| Language           | Español          |                   |         | Chooses Spanish as the OSD language.                                                                       |
|                    | Deutsch          |                   |         | Chooses German as the OSD language.                                                                        |
|                    | Korean           |                   |         | Chooses Korean as the OSD language.                                                                        |
|                    | Chinese          |                   |         | Chooses Chinese as the OSD language.                                                                       |
| Factory Reset      |                  |                   |         | Resets all settings to the factory default.                                                                |
| Table sheet 5 of 5 |                  |                   |         |                                                                                                    |

# **Aspect Ratio**

This section explains the different aspect ratio selections available in 4:3 and 16:9 output. You can select aspect ratios within Image Anyplace via the OSD menu.

## **4:3 Output Aspect Ratios**

The available Aspect Ratio treatment selections for 4:3 aspect ratio output modes are as follows:

- 4:3 Standard
- Crop to 4:3
- Anamorphic
- Letterbox Input. Table 6 shows the 4:3 aspect ratio treatments for HDTV inputs, Table 7 shows 4:3 aspect ratio treatments for SDTV inputs, and Table 8 shows 4:3 aspect ratio treatments for graphics inputs (DVI and analog).

**Table 6: Aspect Ratio Treatments for HDTV 16:9 Inputs** 

| OSD Menu Name   | Description                                                                                                    |  |  |
|-----------------|----------------------------------------------------------------------------------------------------|--|--|
|                 | All HDTV inputs are assumed to be 16:9. HDTV input signals (1080i and 720P) are shown in a letterbox on the 4:3 output display |  |  |
| 4:3 Standard    |                                                                                                    |  |  |
| Crop to 4:3     | 16:9 HDTV input signals shown in 4:3 output display, cropped on left and right sides                                           |  |  |
| Anamorphic      | Not supported (dimmed) for HDTV input                                                                                          |  |  |
| Letterbox Input | Not supported (dimmed) for HDTV input                                                                                          |  |  |

**Table 7: Aspect Ratio Treatments for SDTV 4:3 Inputs** 

| OSD Menu Name   | Description                                                                                                    |
|-----------------|----------------------------------------------------------------------------------------------------|
| 4:3 Standard    | 4:3 input signals shown full screen on 4:3 output display                                                                                                    |
| Crop to 4:3     | Not supported (dimmed) for SDTV input                                                                                                    |
| Anamorphic      | Anamorphic or widescreen encoded DVDs shown letterbox on 4:3 output display. These DVDs have 16:9 content that has been compressed vertically to fit the NTSC or PAL signal.                                                                                                    |
| Letterbox Input | 4:3 input signals with letterbox content are shown letterboxed on 4:3 output displays  Note that this mode appears identical to the 4:3 Standard mode when the keystone angles are 0 degrees. At non-zero keystone angles, the displayed letterbox appears larger because the usable portion of the input signal is reduced, enabling the scaling algorithms to make more use of the output display. |

4:3 Standard

4:3 Standard

4:3 Standard

Crop to 4:3

Not supported (dimmed) for graphics input

Anamorphic

Not supported (dimmed) for graphics input

Letterbox Input

Not supported (dimmed) for graphics input

**Table 8: Aspect Ratio Treatments for Graphics Inputs** 

## 16:9 Output Aspect Ratio

The available Aspect Ratio treatment selections for 16:9 aspect ratio output modes are as follows:

- 16:9 Standard
- Letterbox Input
- Anamorphic
- Virtual Wide

Each of these aspect ratio treatments behaves differently depending upon the source. **Table 9** shows 16:9 aspect ratio treatments for HDTV inputs, **Table 10** shows 16:9 aspect ratio treatments for SDTV inputs, and **Table 11** shows 16:9 aspect ratio treatments for graphics inputs (DVI and analog).

Table 9: 16:9 Aspect Ratio Treatments for HDTV 16:9 Inputs

| OSD Menu Name   | Description                                                 |  |  |
|-----------------|-------------------------------------------------------------|--|--|
| 16:9 Standard   | 16:9 input signals shown full screen on 16:9 output display |  |  |
| Letterbox Input | Not supported (dimmed) for HDTV input                       |  |  |
| Anamorphic      | Not supported (dimmed) for HDTV input                       |  |  |
| Virtual Wide    | Not supported (dimmed) for HDTV input                       |  |  |

Table 10: 16:9 Aspect Ratio Treatments for SDTV 4:3 Inputs

| OSD Menu Name   | Description                                                                                                    |  |  |  |
|-----------------|----------------------------------------------------------------------------------------------------|--|--|--|
|                 | 4:3 input signals are shown in a pillar box on the 16:9 output display                                                                                                    |  |  |  |
| 16:9 Standard   |                                                                                                    |  |  |  |
|                 | A 4:3 letterbox is extracted and expanded to a full screen 16:9 output display                                                                                                    |  |  |  |
| Letterbox Input |                                                                                                    |  |  |  |
|                 | SDTV input is displayed on a full screen 16:9 output display                                                                                                    |  |  |  |
| Anamorphic      |                                                                                                    |  |  |  |
|                 | 4:3 input signals are non-linearly stretched in the horizontal direction to fill 16:9 output displays. Horizontal and vertical scaling is equal in the middle, more horizontal stretching towards left and right sides to fill 16:9 outputs |  |  |  |
|                 | Virtual Wide is intended for plasma displays, and is optimally configured for 0-degree horizontal and vertical keystone. It should be used for on-axis projection.                                                                          |  |  |  |
| Virtual Wide    |                                                                                                    |  |  |  |

**Table 11: 16:9 Aspect Ratio Treatments for Graphics 4:3 Inputs** 

| OSD Menu Name   | Description                                                                                                    |
|-----------------|----------------------------------------------------------------------------------------------------|
| 16:9 Standard   | 4:3 input signals are shown in a pillar box on the 16:9 output display                                                                                                    |
| Letterbox Input | Not supported for graphics inputs                                                                                                    |
| Anamorphic      | 4:3 input is displayed on a full screen 16:9 output display                                                                                                    |
| Virtual Wide    | 4:3 input signals are non-linearly stretched in the horizontal direction to fill 16:9 output displays. Horizontal and vertical scaling is equal in the middle, more horizontal stretching towards left and right sides to fill 16:9 outputs.  Virtual Wide is intended for plasma displays, and is optimally configured for 0-degree horizontal and vertical keystone. It should be used for on-axis projection. |

# **Loading Firmware**

## Introduction

This chapter describes the firmware update procedure for the Image AnyPlace system using the PC Loader.

PC Loader is the software program that controls the firmware update process—you can obtain by e-mail new features that become available and you can download them onto Image AnyPlace. The download procedure takes about 5 minutes and prevents you from having to return your unit to the factory for simple upgrades.

The PC Loader program provides an easy and fast way to update (download) firmware into CPU FLASH/RAM memory, via a RS232 communication line, in the Image AnyPlace systems equipped with BootLoader firmware. During the download process, you are informed about all verifications performed by firmware and error messages are returned.

## **Loading HEX Files**

To load HEX files follow the procedure below:

1. Link your PC to the Image AnyPlace system using a serial communication cable; be sure to use the proper COM port number on the PC (see Figure 8). Turn off the IA-100 power using the power switch mounted on the back of the unit.

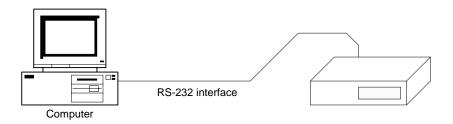

Figure 8: RS232 Connection

- **2.** Run PCLoader.exe from the current directory—it will search for .cfg and .dev files only in the current directory. Be sure that if you create an icon for this application, you have the start directory with the same string as the .exe file path. Usually, this is a default setting provided by Windows.
- **3.** In most cases, the default options should be correct for proper operation. However, if there are any difficulties with the download procedure, then verify that all the configuration options are correct.
- **4.** Choose **Connect** from the **Communication** menu to open the COM port.

- **5.** Power on the IA-100.
- **6.** To load a HEX file for the firmware update, choose **Open** from the **File** menu . Open the file that was provided for the new firmware update.
- 7. Begin the download process of the firmware update using the **Load Hex** button. Note the messages provided by the firmware during the loading process in the Info field.
- **8.** When the download process has completed (and there were no errors), power-off the Image AnyPlace box, and power it back on to begin normal operation.

**NOTE:** The errors that might be reported by the application during the startup have have two possible reasons, as follows: the current working directory is not the directory where PCLoader.exe and PCLoader.cfg are located; or, the PCLoader.cfg file is corrupt, so the best solution is to delete this file, run PCLoader.exe again (the application builds a new .cfg file) and set up communication and device settings, which will be saved in the new .cfg file.

The above process should be all you need to load files. The remainder of this chapter is provided for advanced users only.

## **PC Loader Interface**

The PC Loader main window is as illustrated in Figure 9.

## **Menu Bar Options and Commands**

The menu bar across the top of the PC Loader main window provides the options described in Table 12.

#### **Tool Bar Buttons and Functions**

The toolbar in the PC Loader main window provides the buttons and functions described in **Table 13**.

www.siliconoptix.com

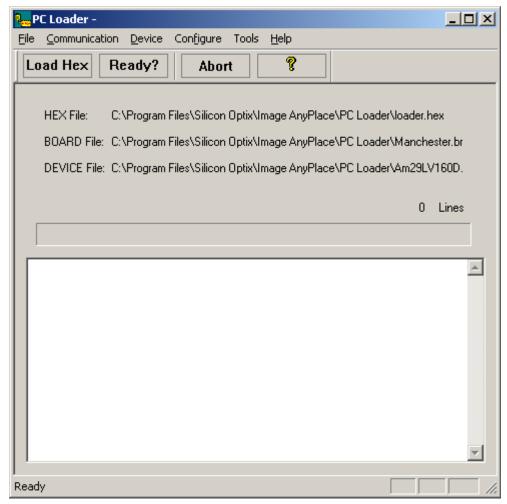

Figure 9: PC Loader Main Window

**Table 12: PC Loader Menu Bar Options** 

| Menu                                                                                                    | Menu Options       | Description                                                                                               |
|----------------------------------------------------------------------------------------------------|--------------------|----------------------------------------------------------------------------------------------------|
| File                                                                                                    | Open               | Opens a HEX file, this file becomes the current HEX file and its name is written into the HEX file field. |
|                                                                                                    | Exit               | Quits the program.                                                                                        |
|                                                                                                    | Connect            | Opens the communication port* (COM).                                                                      |
| Communication                                                                                                    | Disconnect         | Closes the communication port (COM).                                                                      |
|                                                                                                    | Configure          | Sets up the communication port (COM).                                                                     |
| Device                                                                                                    | Properties         | Loads and displays a .brd file that contains hardware information about the currently used board.         |
| Configure                                                                                                    | Loading            | Configures the loading command (Loading Options).                                                         |
| Tools                                                                                                    | Convert BIN to HEX | Converts a BIN file in Intel HEX file format.                                                             |
| Help                                                                                                    | About              | PC Loader copyright information and version number.                                                       |
| *Note: a Com Port Open message indicates that the Com Port opened successfully. Communication is only established after Image AnyPlace is turned on. |                    |                                                                                                    |

#### **Table 13: Toolbar Buttons and Functions**

| Button   | Function                                                                                                    |
|----------|----------------------------------------------------------------------------------------------------|
| Load HEX | Starts Loading the HEX file into the board                                                                   |
| Ready    | Tests if the board and BootLoader firmware are running and ready to receive commands from the PC Loader tool |
| Abort    | Abort current command                                                                                        |
| Help     | PC Loader copyright information and version number                                                           |

#### **File Names**

File names are as follows:

- **HEX File**: Current HEX file name (File to be loaded into memory)
- **BOARD File**: Current BRD file name (Board hardware info)
- **DEVICE File**: Current DEV file name (Flash Device info)

### **Progress Bar**

The Progress Bar and the Number of Line fields provide the status of the current downloading process.

#### Info Field

The Info multi-edit field displays messages and errors returned by the BootLoader firmware.

## **Communication Line Settings**

The Serial Communication Parameters are as follows:

- Speed: 115200 bits/second
- 8 bits/char
- No parity
- 1 bit stop

Choose the **Configure** option in the **Communication** menu to set these parameters to load the HEX file into the board, which opens the dialog box illustrated in **Figure 10**.

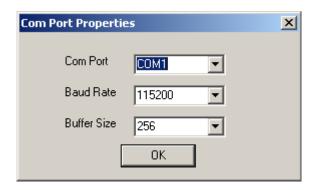

Figure 10: Com Port Properties Dialog Box

**NOTE:** The **8 bits/char**, **no parity**, and **1 bit stop** parameters are the default parameters and are mandatory because the BootLoader firmware version 1.2 supports only these communication parameters. The **Buffer Size** parameter is not used.

# **Program Settings and PCLoader.cfg File**

The PC Loader program saves the current settings in a PCLOADER.CFG configuration file. These settings are as follows:

• Full path and name of current HEX file

- Full path and name of current BRD file
- Communication Line Settings
- Loading Options

**NOTE:** Do not edit this file with any other tools! Using the PC Loader menu and dialog boxes, all settings are automatically saved in the configuration file.

## **Board and Device Settings**

Load a *.brd* file which contains hardware information about the currently-linked board. To accomplish this, choose **Properties** from the **Device** menu which opens the Device Properties dialog box shown in **Figure 11**.

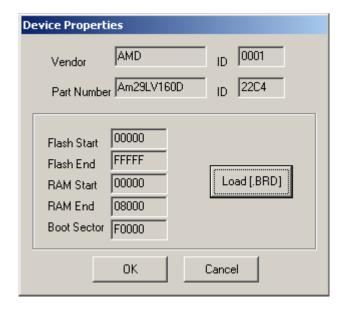

Figure 11: Device Properties Dialog Box

The only .brd file you should use with Image AnyPlace is the Image AnyPlace.brd file. The only .dev file you should use with Image AnyPlace is the AM29LV160D.dev file. The .brd file is an ASCII file with the following format (example: Image AnyPlace.brd file):

```
Manufacturer Name = AMD
Part Name = Am29LV160D
Manufacturer ID = 0001
Part ID = 22C4
Flash Start = 00000
Flash End = FFFFF
RAM Start = 00000
RAM End = 08000
BOOT SECTOR START = F0000
```

www.siliconoptix.com

## **Loading Options**

The loading options let you choose the appropriate way to load the HEX file, by choosing **Loading** from the **Configure** menu. The Loading Configuration dialog box shown in **Figure 12** opens. These are the only loading options that you should use with Image AnyPlace.

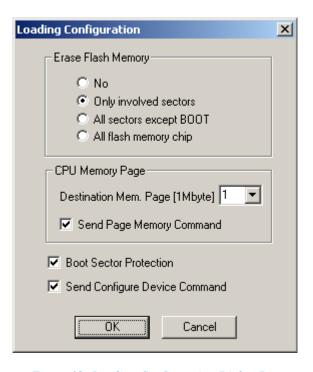

Figure 12: Loading Configuration Dialog Box

## **Loading Configuration Options**

#### **Erase Flash Memory**

- No: No Flash memory erasing commands are sent to the firmware.
- Only involved sectors: Sends erasing commands according to the content of the HEX file.
- All sectors except BOOT: Sends erasing commands for all Flash memory sectors, except BOOT sector, according to the current .dev file.
- All flash memory chip: Sends an Erase All chip command to the firmware including boot sector.

**WARNING:** This option destroys the BootLoader firmware itself! This option is usually used when replacing the BootLoader with a new version, or when installing a firmware directly at the CPU reset address without using BootLoader firmware.

#### **CPU Memory Page**

• **Destination Memory Page**: Set the destination 1 Mbyte CPU memory page for HEX file. This term should not be confused with the CPU scrollable window for memory paging. Page 1 represents the memory range 00000H-FFFFFH and page 2 represents the memory range 100000H-1FFFFFH.

Due to Am186 ER, the CPU cannot access over 1 MB, this paging mechanism provides support for usage on the Image AnyPlace board of bigger CPU Flash memory than 1 MB.

- Boot Sector Protection: If checked, avoids erasing and data downloading into boot sector. To protect the
  Bootloader program against accidental overwriting, this option is always set automatically when the
  program is started and after every loading process.
- Send Configure Device Command: If checked, this sends a configuration command to the firmware before loading a HEX file. This option is useful if the default settings of the firmware are different from those of the current hardware board.

**NOTE:** Usually, the Loading Settings are: Only involved sectors, Boot Sector Protection, and Send Configure Device Command.

## **Convert BIN File in Intel HEX File Format**

This option is very useful for converting FPGA code binary files, but can be used for any kind of binary data. The PC Loader generates a new file in Intel HEX format with the same name as the BIN file, but with the extension HEX. To use this option, choose Convert BIN to HEX from the Tools menu and fill in the fields in the dialog box illustrated in Figure 13. This option is not required for the Image AnyPlace normal operation.

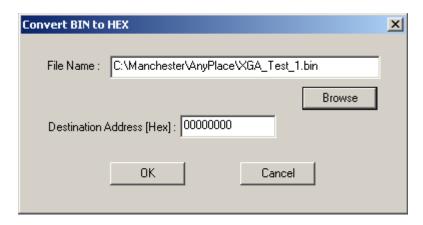

Figure 13: Convert BIN to HEX Dialog Box

## **List of Files**

- PCLoader.exe Application program
- PCLoader.cfg Configuration file
- Image AnyPlace.brd Board Configuration files (or any other .brd file)
- Am29LV160D.dev Device Flash Memory Configuration files (or any .dev file)

# **RS232/422/485 Protocols**

## **RS232/422/485** Interface

You can control Image AnyPlace via the Image AnyPlace RS232/422/485 interfaces or the Serial Control Panel. The interfaces and baud rate are configured in the **Standby** mode menu. The RS232/422/485 interfaces connector pins are listed in **Table 14**.

Table 14: RS232/422/485 Connector Pinout

| DB9 Pin<br>No. | Signal Name      | Notes                                                         |
|----------------|------------------|---------------------------------------------------------------|
| 1              | RS422_TX-        | RS422 Transmit (-), the Image AnyPlace box drives this signal |
| 2              | RS232_TX         | RS232 Transmit, the Image AnyPlace box drives this signal     |
| 3              | RS232_RX         | RS232 Receive, the Image AnyPlace box receives this signal    |
| 4              | RS422_TX+        | RS422 Transmit (+), the Image AnyPlace box drives this signal |
| 5              | GROUND           |                                                               |
| 6              | RS422_RX-        | RS232 Receive, the Image AnyPlace box receives this signal    |
| 7              | Reserved for SCL |                                                               |
| 8              | RS422_RX+        | RS232 Receive, the Image AnyPlace box receives this signal    |
| 9              | Reserved for SDA |                                                               |

The Image AnyPlace Serial Control Panel allows the user to send individual commands to an Image AnyPlace box. It also provides the capability to run script files that the user creates.

To create a script file, the user has to enter RS232 commands and scripting commands in a Notepad file. There are five scripting commands that can be used: DM, DS, LOOP/LEND, and HALT. The DM command delays the command execution in tens of milliseconds; DS delays the command execution in seconds; LOOP executes a group of commands (bounded by the LEND) command n times. When n is set to 0, the loop becomes endless; the HALT command pauses execution and waits for the user response.

The following is a list of script commands that can be used:

';' — the semicolon indicates a comment

DM n — delay in tens of milliseconds

DS n — delay in seconds

LOOP n — executes the instructions bounded by the LOOP in LEND n time

```
LEND — see LOOP n
```

HALT message — pauses execution and displays a message

The following is a sample script file:

```
;** File: Anyplace Example Script File
:** Author: B. McGinn
;** Date: 11/10/03
The Anyplace Serial Batch/Script utility program uses the
   AnyPlace serial control protocol along with a few program
   command statements to allow the user to control an
   AnyPlace box via script file.
; * *
;**
   The commands are (case is important!):
; * *
             - indicates a comment
             - Delay in tens of milliseconds
; * *
    DM n
             - Delay in seconds
    DS n
;**
             - Execute the instructions bounded by the
; * *
    LOOP n
               LOOP and LEND n times. Note: If n=0 then
; * *
               this becomes an endless loop.
; * *
    LEND
             - See LOOP n
; * *
    HALT message - Pause execution and display message
; * *
; * *
;**
; Example commands
; Turn on box
```

```
A00Bb0000
HALT Turning on AnyPlace
; Set input to RGB Graphics and Delay 100 milliseconds
A00Ca0000
DM 10
; Begin an Endless loop
LOOP 0
; Reset Geometry
A00Fa0000
DM 10
; increment the horz keystone
LOOP 40
A00Fb0000
DM 10
LEND
; increment the Vert keystone
LOOP 20
A00Fc0000
DM 10
LEND
; decrement the horz keystone
LOOP 80
A00Fb1000
DM 10
LEND
; decrement the Vert keystone
LOOP 40
A00Fc1000
DM 10
LEND
;
```

```
; increment the horz keystone
LOOP 40
A00Fb0000

DM 10
LEND
;
; increment the Vert keystone
LOOP 20
A00Fc0000

DM 10
LEND
;
;
LEND
```

## RS232/422/485 Protocol

This protocol is used to configure the Silicon Optix Image AnyPlace box. The interface channel is RS232/422/485 with selectable baud rate, 8 bits data, 1 stop bit, and no parity bit. You can select the baud rate from the Standby menu.

## **Command Format**

The Command format is described in Table 15 and Table 16 (note all bytes are ASCII).

Table 15: RS232/422/485 Command Format

| Byte        | 0                                                                                               | 1-2                                                                                                    | 3                                                                                                | 4                                                                                                    | 5                                                                                      | 6-7                                                                                                    | 8                             |
|-------------|-------------------------------------------------------------------------------------------------|----------------------------------------------------------------------------------------------------|--------------------------------------------------------------------------------------------------|----------------------------------------------------------------------------------------------------|----------------------------------------------------------------------------------------|----------------------------------------------------------------------------------------------------|-------------------------------|
| Register    | Start                                                                                           | Device Address                                                                                                    | Function Menu                                                                                    | Function<br>Code                                                                                                    | Sub-<br>Function<br>Code                                                               | Value                                                                                                    | 0                             |
| Description | A for Image<br>Anyplace<br>protocol<br>(Upper-case<br>ASCII only -<br>A = 41 Hex<br>65 decimal) | Address of Image<br>AnyPlace Box:<br>Valid Addresses<br>are 00-32, with 00<br>being a broadcast<br>address, where all<br>boxes respond<br>(ASCII -<br>0 = 30 Hex<br>48 decimal) | Field selects one of six general areas to control: B, C, D, E, F, and G (upper-case ASCII only). | Field to select<br>function with<br>a given<br>function<br>menu (lower-<br>case ASCII<br>only -<br>a = 61 Hex<br>97 decimal) | Field to select<br>sub-function<br>with a given<br>function<br>menu/func-<br>tion code | This field contains<br>an integer ranging<br>from 0 to 255 used<br>for functions that<br>require an integer<br>input (numeric<br>integer 0 - 255)<br>Unused | ASCII<br>30 Hex<br>48 decimal |

**Table 16: Function Menu** 

| <b>Function Menu</b> | Function      | Comments                                                           |
|----------------------|---------------|--------------------------------------------------------------------|
| В                    | On/Off        | Allows user to turn box on or off and set output resolution        |
| С                    | Input Signals | Allows user to select input                                        |
| D                    | Picture       | Allows user to adjust input features such as color, position, etc. |
| Е                    | Advanced      | Allows user to select video input type, OSD position, etc.         |
| F                    | Geometry      | Allows user to magnify the input                                   |
| G                    | Aspect Ratio  | Allows user to set input and output aspect ratios                  |
| Н                    | Factory Reset | Sets box to default settings                                       |

## **Command Responses**

After receiving a command, the CPU processes, executes, and then sends back an **ERROR** or an **OK** response.

#### **Error Response**

If there is any error in any field of the message, or any error in accessing the device, the CPU responds with an error message formatted as listed in Table 17.

**Table 17: Error Response Message Format** 

| Byte     | 0 | 1  | 2  |
|----------|---|----|----|
| Register | Z | LF | CR |

#### **OK Response**

If there is no error writing the register, MCU responds with the OK message formatted as listed in Table 18.

**Table 18: OK Response Message Format** 

| Byte     | 0 | 1  | 2  |
|----------|---|----|----|
| Register | X | LF | CR |

## **RS232/422/485 Commands**

#### **Power On/Off Commands**

**Table 19: Power-off Command Format** 

| Offset | Field Name         | Size (bytes) | Description                                                                 |  |  |
|--------|--------------------|--------------|-----------------------------------------------------------------------------|--|--|
| 0      | Start of Message   | 1            | A is the first byte for all Image AnyPlace RS232 control                    |  |  |
| 1      | Box address        | 2            | 00-31 where 00 is a broadcast address (all boxes respond to 00)             |  |  |
| 3      | Function Menu      | 1            | B = On/Off                                                                  |  |  |
| 4      | Function Code      | 1            | a = Off, b= On (with output selection), c= On (no change to output setting) |  |  |
|        | Table sheet 1 of 2 |              |                                                                             |  |  |

**Table 19: Power-off Command Format** 

| Offset | Field Name         | Size (bytes) | Description           |  |  |
|--------|--------------------|--------------|-----------------------|--|--|
|        |                    |              | 0 = XGA @ 60          |  |  |
|        |                    |              | 1 = XGA @ 50          |  |  |
|        |                    |              | 2 = VGA v@ 60         |  |  |
|        |                    |              | 3 = SVGA @ 60         |  |  |
|        |                    |              | 4 = 720p @ 60         |  |  |
|        |                    |              | 5 = 720p @ 59.54      |  |  |
|        |                    |              | 6 = 720p @ 50         |  |  |
| 5      | Sub-function Code  | 1            | 7 = SXGA @ 60         |  |  |
|        |                    |              | 8 = SXGA+ @ 60        |  |  |
|        |                    |              | 9 = SXGA+ @ 50        |  |  |
|        |                    |              | A = WXGA (1366 x 768) |  |  |
|        |                    |              | B = WVGA (952 x 488)  |  |  |
|        |                    |              | C = VGA @ 50          |  |  |
|        |                    |              | D = SVGA @ 50         |  |  |
|        |                    |              | E = SXGA @ 50         |  |  |
| 6      | Value              | 1            | 0                     |  |  |
| 7      | Spare              | 2            | 00                    |  |  |
|        | Table sheet 2 of 2 |              |                       |  |  |

# **Input Signal Commands**

**Table 20: Input Signal Command Format** 

| Offset | Field Name         | Size (bytes) | Description                                                     |  |  |
|--------|--------------------|--------------|-----------------------------------------------------------------|--|--|
| 0      | Start of Message   | 1            | A is the first byte for all Image AnyPlace RS232 control        |  |  |
| 1      | Box address        | 2            | 00-31 where 00 is a broadcast address (all boxes respond to 00) |  |  |
| 3      | Function Menu      | 1            | C = Input Signal                                                |  |  |
|        | Table sheet 1 of 2 |              |                                                                 |  |  |

**Table 20: Input Signal Command Format** 

| Offset | Field Name         | Size (bytes) | Description          |  |  |
|--------|--------------------|--------------|----------------------|--|--|
|        |                    |              | a = Graphics RGB     |  |  |
|        |                    |              | b = Graphics DV1     |  |  |
|        |                    |              | c = HDTV YPrPb       |  |  |
| 4      | Francisco Codo     | 1            | d = HDTV RGB         |  |  |
| 4      | Function Code      | 1            | e = SDTV Composite 1 |  |  |
|        |                    |              | f = SDTV Composite 2 |  |  |
|        |                    |              | g = SDTV S-Video     |  |  |
|        |                    |              | h = SDTV Component   |  |  |
| 5      | Sub-function Code  | 1            | 0 = Unused           |  |  |
| 6      | Value              | 1            | 0                    |  |  |
| 7      | Spare              | 2            | 00                   |  |  |
|        | Table sheet 2 of 2 |              |                      |  |  |

## **Picture Commands**

#### **Picture Reset Command**

**Table 21: Picture Reset Command Format** 

| Offset | Field Name        | Size (bytes) | Description                                                     |
|--------|-------------------|--------------|-----------------------------------------------------------------|
| 0      | Start of Message  | 1            | A is the first byte for all Image AnyPlace RS232 control        |
| 1      | Box address       | 2            | 00-31 where 00 is a broadcast address (all boxes respond to 00) |
| 3      | Function Menu     | 1            | D = Picture                                                     |
| 4      | Function Code     | 1            | a = Reset to Defaults                                           |
| 5      | Sub-function Code | 1            | 0 = Unused                                                      |
| 6      | Value             | 1            | 0                                                               |
| 7      | Spare             | 2            | 00                                                              |

## **Picture Color Adjust Commands**

**Table 22: Picture Color Adjust Command Format** 

| Offset | Field Name         | Size (bytes) | Description                                                     |  |  |
|--------|--------------------|--------------|-----------------------------------------------------------------|--|--|
| 0      | Start of Message   | 1            | A is the first byte for all Image AnyPlace RS232 control        |  |  |
| 1      | Box address        | 2            | 00-31 where 00 is a broadcast address (all boxes respond to 00) |  |  |
| 3      | Function Menu      | 1            | D = Picture                                                     |  |  |
|        | Table sheet 1 of 2 |              |                                                                 |  |  |

**Table 22: Picture Color Adjust Command Format** 

| Offset | Field Name         | Size (bytes) | Description    |  |  |
|--------|--------------------|--------------|----------------|--|--|
|        |                    |              | b = Brightness |  |  |
|        |                    |              | c = Contrast   |  |  |
| 4      | Function Code      | 1            | d = Sharpness  |  |  |
|        |                    |              | e = Color      |  |  |
|        |                    |              | f = Tint       |  |  |
| 5      | Sub-function Code  | 1            | 0 = Increment  |  |  |
| 3      | Sub-function Code  | 1            | 1 = Decrement  |  |  |
| 6      | Value              | 1            | 0              |  |  |
| 7      | Spare              | 2            | 00             |  |  |
|        | Table sheet 2 of 2 |              |                |  |  |

## **Picture SDTV De-interlacing Command**

**Table 23: Picture SDTV De-interlacing Command Format** 

| Offset | Field Name        | Size (bytes) | Description                                                      |
|--------|-------------------|--------------|------------------------------------------------------------------|
| 0      | Start of Message  | 1            | A is the first byte for all Image AnyPlace RS232 control         |
| 1      | Box address       | 2            | 00-31 where 00 is a broadcast address (all boxes respond to 00)  |
| 3      | Function Menu     | 1            | D = Picture                                                      |
| 4      | Function Code     | 1            | g = SDTV De-interlacing                                          |
| 5      | Sub-function Code | 1            | 0 = AUTO 1 = 3.2 Pull Down 2 = Static Mesh 3 = Vertical/Temporal |
| 6      | Value             | 1            | 0                                                                |
| 7      | Spare             | 2            | 00                                                               |

### **Picture Color Temperature Command**

**Table 24: Picture Color Temperature Command Format** 

| Offset | Field Name         | Size (bytes) | Description                                                     |  |  |
|--------|--------------------|--------------|-----------------------------------------------------------------|--|--|
| 0      | Start of Message   | 1            | A is the first byte for all Image AnyPlace RS232 control        |  |  |
| 1      | Box address        | 2            | 00-31 where 00 is a broadcast address (all boxes respond to 00) |  |  |
| 3      | Function Menu      | 1            | D = Picture                                                     |  |  |
|        | Table sheet 1 of 2 |              |                                                                 |  |  |

**Table 24: Picture Color Temperature Command Format** 

| Offset | Field Name         | Size (bytes) | Description                                                   |  |  |
|--------|--------------------|--------------|---------------------------------------------------------------|--|--|
| 4      | Function Code      | 1            | h = Color Temp                                                |  |  |
| 5      | Sub-function Code  | 1            | 0 = Linear<br>1 = 5500K<br>2 = 9300K<br>3 = 9300K<br>4 = User |  |  |
| 6      | Value              | 1            | 0                                                             |  |  |
| 7      | Spare              | 2            | 00                                                            |  |  |
|        | Table sheet 2 of 2 |              |                                                               |  |  |

### **Picture User Color Temperature Adjust Command**

**Table 25: Picture User Color Temperature Command Format** 

| Offset | Field Name        | Size (bytes) | Description                                                     |
|--------|-------------------|--------------|-----------------------------------------------------------------|
| 0      | Start of Message  | 1            | A is the first byte for all Image AnyPlace RS232 control        |
| 1      | Box address       | 2            | 00-31 where 00 is a broadcast address (all boxes respond to 00) |
| 3      | Function Menu     | 1            | D = Picture                                                     |
| 4      | Function Code     | 1            | i = User Color Red j = User Color Green k = User Color Blue     |
| 5      | Sub-function Code | 1            | 0 = Increment<br>1 = Decrement                                  |
| 6      | Value             | 1            | 0                                                               |
| 7      | Spare             | 2            | 00                                                              |

## **Picture Gamma Correction Command**

**Table 26: Picture Gamma Correction Command Format** 

| Offset | Field Name         | Size (bytes) | Description                                                     |  |  |
|--------|--------------------|--------------|-----------------------------------------------------------------|--|--|
| 0      | Start of Message   | 1            | A is the first byte for all Image AnyPlace RS232 control        |  |  |
| 1      | Box address        | 2            | 00-31 where 00 is a broadcast address (all boxes respond to 00) |  |  |
| 3      | Function Menu      | 1            | D = Picture                                                     |  |  |
| 4      | Function Code      | 1            | I = Gamma Correction                                            |  |  |
|        | Table sheet 1 of 2 |              |                                                                 |  |  |

**Table 26: Picture Gamma Correction Command Format** 

| Offset | Field Name         | Size (bytes) | Description                                                      |  |  |
|--------|--------------------|--------------|------------------------------------------------------------------|--|--|
| 5      | Sub-function Code  | 1            | 0 = Linear<br>1 = Gamma1<br>2 = Gamma2<br>3 = Gamma3<br>4 = User |  |  |
| 6      | Value              | 1            | 0                                                                |  |  |
| 7      | Spare              | 2            | 00                                                               |  |  |
|        | Table sheet 2 of 2 |              |                                                                  |  |  |

### **Picture Analog Graphics Auto Sync Command**

**Table 27: Picture Analog Graphics Auto Sync Command Format** 

| Offset | Field Name        | Size (bytes) | Description                                                     |
|--------|-------------------|--------------|-----------------------------------------------------------------|
| 0      | Start of Message  | 1            | A is the first byte for all Image AnyPlace RS232 control        |
| 1      | Box address       | 2            | 00-31 where 00 is a broadcast address (all boxes respond to 00) |
| 3      | Function Menu     | 1            | D = Picture                                                     |
| 4      | Function Code     | 1            | M = Auto Sync                                                   |
| 5      | Sub-function Code | 1            | 0 = Unused                                                      |
| 6      | Value             | 1            | 0                                                               |
| 7      | Spare             | 2            | 00                                                              |

## Picture Analog Graphics Clock and Phase Command

**Table 28: Picture Analog Graphics Clock and Phase Command Format** 

| Offset | Field Name        | Size (bytes) | Description                                                     |
|--------|-------------------|--------------|-----------------------------------------------------------------|
| 0      | Start of Message  | 1            | A is the first byte for all Image AnyPlace RS232 control        |
| 1      | Box address       | 2            | 00-31 where 00 is a broadcast address (all boxes respond to 00) |
| 3      | Function Menu     | 1            | d = Picture                                                     |
| 4      | Function Code     | 1            | n = Clock<br>o = Phase                                          |
| 5      | Sub-function Code | 1            | 0 = Increment<br>1 = Decrement                                  |
| 6      | Value             | 1            | 0                                                               |
| 7      | Spare             | 2            | 00                                                              |

#### **Picture Position Command**

**Table 29: Picture Position Command Format** 

| Offset | Field Name        | Size (bytes) | Description                                                     |
|--------|-------------------|--------------|-----------------------------------------------------------------|
| 0      | Start of Message  | 1            | A is the first byte for all Image AnyPlace RS232 control        |
| 1      | Box address       | 2            | 00-31 where 00 is a broadcast address (all boxes respond to 00) |
| 3      | Function Menu     | 1            | D = Picture                                                     |
| 4      | Function Code     | 1            | p = Horizontal Position<br>q = Vertical Position                |
| 5      | Sub-function Code | 1            | 0 = Increment<br>1 = Decrement                                  |
| 6      | Value             | 1            | 0                                                               |
| 7      | Spare             | 2            | 00                                                              |

## **Advanced Commands**

#### **Advanced Reset Command**

**Table 30: Advanced Reset Command Format** 

| Offset | Field Name        | Size (bytes) | Description                                                     |
|--------|-------------------|--------------|-----------------------------------------------------------------|
| 0      | Start of Message  | 1            | A is the first byte for all Image AnyPlace RS232 control        |
| 1      | Box address       | 2            | 00-31 where 00 is a broadcast address (all boxes respond to 00) |
| 3      | Function Menu     | 1            | E = Advanced                                                    |
| 4      | Function Code     | 1            | a = Reset to Defaults                                           |
| 5      | Sub-function Code | 1            | 0 = Unused                                                      |
| 6      | Value             | 1            | 0                                                               |
| 7      | Spare             | 2            | 00                                                              |

## **Advanced Video System Command**

**Table 31: Advanced Video System Command Format** 

| Offset | Field Name         | Size (bytes) | Description                                                     |  |  |
|--------|--------------------|--------------|-----------------------------------------------------------------|--|--|
| 0      | Start of Message   | 1            | A is the first byte for all Image AnyPlace RS232 control        |  |  |
| 1      | Box address        | 2            | 00-31 where 00 is a broadcast address (all boxes respond to 00) |  |  |
| 3      | Function Menu      | 1            | E = Advanced                                                    |  |  |
| 4      | Function Code      | 1            | b = Video System                                                |  |  |
|        | Table sheet 1 of 2 |              |                                                                 |  |  |

**Table 31: Advanced Video System Command Format** 

| Offset | Field Name         | Size (bytes) | Description    |  |  |
|--------|--------------------|--------------|----------------|--|--|
|        |                    |              | 0 = Auto       |  |  |
|        |                    |              | 1 = NTSC       |  |  |
|        |                    |              | 2 = PAL        |  |  |
| _      |                    | 1            | 3 = SECAM      |  |  |
| 5      | Sub-function Code  |              | 4 = 4.43  NTSC |  |  |
|        |                    |              | 5 = PAL-M      |  |  |
|        |                    |              | 6 = PAL-N      |  |  |
|        |                    |              | 7 = PAL-60     |  |  |
| 6      | Value              | 1            | 0              |  |  |
| 7      | Spare              | 2            | 00             |  |  |
|        | Table sheet 2 of 2 |              |                |  |  |

### **Advanced Lamp Timer Reset Command**

**Table 32: Advanced Lamp Timer Reset Command Format** 

| Offset | Field Name        | Size (bytes) | Description                                                     |
|--------|-------------------|--------------|-----------------------------------------------------------------|
| 0      | Start of Message  | 1            | A is the first byte for all Image AnyPlace RS232 control        |
| 1      | Box address       | 2            | 00-31 where 00 is a broadcast address (all boxes respond to 00) |
| 3      | Function Menu     | 1            | E = Advanced                                                    |
| 4      | Function Code     | 1            | c = Lamp Timer Reset                                            |
| 5      | Sub-function Code | 1            | 0 = Unused                                                      |
| 6      | Value             | 1            | 0                                                               |
| 7      | Spare             | 2            | 00                                                              |

#### **Advanced DPMS Enable/Disable Command**

Table 33: Advanced DPMS Enable/Disable Command Format

| Offset | Field Name         | Size (bytes) | Description                                                     |  |
|--------|--------------------|--------------|-----------------------------------------------------------------|--|
| 0      | Start of Message   | 1            | A is the first byte for all Image AnyPlace RS232 control        |  |
| 1      | Box address        | 2            | 00-31 where 00 is a broadcast address (all boxes respond to 00) |  |
| 3      | Function Menu      | 1            | E = Advanced                                                    |  |
| 4      | Function Code      | 1            | d = DPMS                                                        |  |
|        | Table sheet 1 of 2 |              |                                                                 |  |

Table 33: Advanced DPMS Enable/Disable Command Format

| Offset | Field Name         | Size (bytes) | Description            |  |  |
|--------|--------------------|--------------|------------------------|--|--|
| 5      | Sub-function Code  | 1            | 0 = Disable 1 = Enable |  |  |
| 6      | Value              | 1            | 0                      |  |  |
| 7      | Spare              | 2            | 00                     |  |  |
|        | Table sheet 2 of 2 |              |                        |  |  |

# **Geometry Commands**

## **Geometry Reset Command**

**Table 34: Geometry Reset Command Format** 

| Offset | Field Name        | Size (bytes) | Description                                                     |
|--------|-------------------|--------------|-----------------------------------------------------------------|
| 0      | Start of Message  | 1            | A is the first byte for all Image AnyPlace RS232 control        |
| 1      | Box address       | 2            | 00-31 where 00 is a broadcast address (all boxes respond to 00) |
| 3      | Function Menu     | 1            | F = Geometry                                                    |
| 4      | Function Code     | 1            | a = Reset to Defaults                                           |
| 5      | Sub-function Code | 1            | 0 = Unused                                                      |
| 6      | Value             | 1            | 0                                                               |
| 7      | Spare             | 2            | 00                                                              |

### **Geometry AnyPlace (Keystone) Command**

**Table 35: Geometry AnyPlace (Keystone) Command Format** 

| Offset | Field Name        | Size (bytes) | Description                                                                                             |
|--------|-------------------|--------------|----------------------------------------------------------------------------------------------------|
| 0      | Start of Message  | 1            | A is the first byte for all Image AnyPlace RS232 control                                                |
| 1      | Box address       | 2            | 00-31 where 00 is a broadcast address (all boxes respond to 00)                                         |
| 3      | Function Menu     | 1            | F = Geometry                                                                                            |
| 4      | Function Code     | 1            | b = AnyPlace (Keystone) Horizontal c = AnyPlace (Keystone) Vertical d = AnyPlace (Keystone) Throw Ratio |
| 5      | Sub-function Code | 1            | 0 = Increment<br>1 = Decrement                                                                          |
| 6      | Value             | 1            | 0                                                                                                    |
| 7      | Spare             | 2            | 00                                                                                                    |

## **Geometry Magnify Command**

**Table 36: Geometry Magnify Command Format** 

| Offset | Field Name        | Size (bytes) | Description                                                     |
|--------|-------------------|--------------|-----------------------------------------------------------------|
| 0      | Start of Message  | 1            | A is the first byte for all Image AnyPlace RS232 control        |
| 1      | Box address       | 2            | 00-31 where 00 is a broadcast address (all boxes respond to 00) |
| 3      | Function Menu     | 1            | F = Geometry                                                    |
| 4      | Function Code     | 1            | e = Horizontal pan<br>f = Vertical pan<br>g = Zoom              |
| 5      | Sub-function Code | 1            | 0 = Increment (Zoom in)<br>1 = Decrement (Zoom out)             |
| 6      | Value             | 1            | 0                                                               |
| 7      | Spare             | 2            | 00                                                              |

## **Geometry Projection Command**

**Table 37: Geometry Projection Command Format** 

| Offset | Field Name        | Size (bytes) | Description                                                                  |
|--------|-------------------|--------------|------------------------------------------------------------------------------|
| 0      | Start of Message  | 1            | A is the first byte for all Image AnyPlace RS232 control                     |
| 1      | Box address       | 2            | 00-31 where 00 is a broadcast address (all boxes respond to 00)              |
| 3      | Function Menu     | 1            | F = Geometry                                                                 |
| 4      | Function Code     | 1            | h = Projection                                                               |
| 5      | Sub-function Code | 1            | 0 = Front Table Top  1 = Front Ceiling  2 = Rear Table Top  3 = Rear Ceiling |
| 6      | Value             | 1            | 0                                                                            |
| 7      | Spare             | 2            | 00                                                                           |

## **Geometry Lens Shift Command**

**Table 38: Geometry Lens Shift Command** 

| Offset | Field Name         | Size (bytes) | Description                                                     |  |  |
|--------|--------------------|--------------|-----------------------------------------------------------------|--|--|
| 0      | Start of Message   | 1            | A is the first byte for all Image AnyPlace RS232 control        |  |  |
| 1      | Box address        | 2            | 00-31 where 00 is a broadcast address (all boxes respond to 00) |  |  |
| 3      | Function Menu      | 1            | F = Geometry                                                    |  |  |
|        | Table sheet 1 of 2 |              |                                                                 |  |  |

**Table 38: Geometry Lens Shift Command** 

| Offset | Field Name         | Size (bytes) | Description         |  |
|--------|--------------------|--------------|---------------------|--|
| 4      | Function Code      | 1            | i = Lens Shift      |  |
| 5      | Sub-function Code  | 1            | 0 = 0.0<br>1 = -0.5 |  |
| 6      | Value              | 1            | 0                   |  |
| 7      | Spare              | 2            | 00                  |  |
|        | Table sheet 2 of 2 |              |                     |  |

## **Geometry Custom Warp Map Enable Command**

**Table 39: Geometry Custom Warp Map Command Format** 

| Offset | Field Name        | Size (bytes) | Description                                                     |
|--------|-------------------|--------------|-----------------------------------------------------------------|
| 0      | Start of Message  | 1            | A is the first byte for all Image AnyPlace RS232 control        |
| 1      | Box address       | 2            | 00-31 where 00 is a broadcast address (all boxes respond to 00) |
| 3      | Function Menu     | 1            | F = Geometry                                                    |
| 4      | Function Code     | 1            | j = Warp Map                                                    |
|        |                   |              | a = Warp Maps Disabled                                          |
|        |                   |              | b = Warp Map 1                                                  |
|        |                   |              | c = Warp Map 2                                                  |
|        |                   |              | d = Warp Map 3                                                  |
|        |                   |              | I                                                               |
|        |                   |              | I                                                               |
|        |                   |              | y = Warp Map 24                                                 |
| 5      | Sub-function Code | 1            | z = Warp Map 25                                                 |
|        |                   |              | A = Warp Map 26                                                 |
|        |                   |              | B = Warp Map 27                                                 |
|        |                   |              | C = Warp Map 28                                                 |
|        |                   |              | D = Warp Map 29                                                 |
|        |                   |              | E = Warp Map 30                                                 |
|        |                   |              | F = Warp Map 31                                                 |
|        |                   |              | G = Warp Map 32                                                 |
| 6      | Value             | 1            | 0                                                               |
| 8      | Spare             | 2            | 00                                                              |

## **Geometry Rotation**

**Table 40: Geometry Rotation Command** 

| Offset | Field Name        | Size (bytes) | Description                                                     |
|--------|-------------------|--------------|-----------------------------------------------------------------|
| 0      | Start of Message  | 1            | A is the first byte for all Image AnyPlace RS232 control        |
| 1      | Box address       | 2            | 00-31 where 00 is a broadcast address (all boxes respond to 00) |
| 3      | Function Menu     | 1            | F = Geometry                                                    |
| 4      | Function Code     | 1            | L = Rotation                                                    |
| 5      | Sub-function Code | 1            | 0 = Off<br>1 = +90 degrees<br>2 = -90 degrees                   |
| 6      | Value             | 1            | 0                                                               |
| 7      | Spare             | 2            | 00                                                              |

## **Aspect Ratio Commands**

## **Aspect Ratio Command Format**

**Table 41: Aspect Ratio Command Format** 

| Offset | Field Name        | Size (bytes) | Description                                                                                                    |
|--------|-------------------|--------------|----------------------------------------------------------------------------------------------------|
| 0      | Start of Message  | 1            | A is the first byte for all Image AnyPlace RS232 control                                                                                          |
| 1      | Box address       | 2            | 00-31 where 00 is a broadcast address (all boxes respond to 00)                                                                                   |
| 3      | Function Menu     | 1            | G = Aspect Ratio                                                                                                    |
| 4      | Function Code     | 1            | a = Reset b = Standard 16:9 c = Letterbox 16:9 d = Anamorphic e = Virtual Wide f = Standard 4:3 g = Crop 4:3 h = Anamorphic 4:3 i = Letterbox 4:3 |
| 5      | Sub-function Code | 1            | 0                                                                                                    |
| 6      | Value             | 1            | 0                                                                                                    |
| 7      | Spare             | 2            | 00                                                                                                    |

### **Factory Reset Command**

**Table 42: Factory Reset Command Format** 

| Offset | Field Name        | Size (bytes) | Description                                                     |
|--------|-------------------|--------------|-----------------------------------------------------------------|
| 0      | Start of Message  | 1            | A is the first byte for all Image AnyPlace RS232 control        |
| 1      | Box address       | 2            | 00-31 where 00 is a broadcast address (all boxes respond to 00) |
| 3      | Function Menu     | 1            | H = Factory Reset                                               |
| 4      | Function Code     | 1            | a                                                               |
| 5      | Sub-function Code | 1            | 0                                                               |
| 6      | Value             | 1            | 0                                                               |
| 7      | Spare             | 2            | 00                                                              |

## **Edge Blending Commands**

**Table 43: Reset Edge Blending Command Format** 

| Offset | Field Name        | Size<br>[bytes] | Description                                                       |
|--------|-------------------|-----------------|-------------------------------------------------------------------|
| 0      | Start of message  | 1               | "A" is the first byte for all AnyPlace RS232 control              |
| 1      | Box address       | 2               | "00-31, where 00 is a broadcast address (all boxes respond to 00) |
| 3      | Function Menu     | 1               | "Z" = Edge Blending                                               |
| 4      | Function Code     | 1               | "y" = Reset to Defaults                                           |
| 5      | Sub_function Code | 1               | "0" = unused                                                      |
| 6      | Value             | 1               | 0                                                                 |
| 7      | Spare             | 2               | "00"                                                              |

**Table 44: Enable Blending Command Format** 

| Offset | Field Name        | Size<br>[bytes] | Description                                                       |
|--------|-------------------|-----------------|-------------------------------------------------------------------|
| 0      | Start of message  | 1               | "A" is the first byte for all AnyPlace RS232 control              |
| 1      | Box address       | 2               | "00-31, where 00 is a broadcast address (all boxes respond to 00) |
| 3      | Function Menu     | 1               | "Z" = Edge Blending                                               |
| 4      | Function Code     | 1               | "z" = Enable                                                      |
| 5      | Sub_function Code | 1               | "0" = unused                                                      |
| 6      | Value             | 1               | 0                                                                 |
| 7      | Spare             | 2               | "00"                                                              |

**Table 45: Set Edge Blending Mode Command Format** 

| Offset | Field Name        | Size<br>[bytes] | Description                                                                                                    |
|--------|-------------------|-----------------|----------------------------------------------------------------------------------------------------|
| 0      | Start of message  | 1               | "A" is the first byte for all AnyPlace RS232 control                                                                                                    |
| 1      | Box address       | 2               | "00-31, where 00 is a broadcast address (all boxes respond to 00)                                                                                                    |
| 3      | Function Menu     | 1               | "Z" = Edge Blending                                                                                                    |
| 4      | Function Code     | 1               | "a" = Set Mode                                                                                                    |
| 5      | Sub_function Code | 1               | "0" = Off  "1" = Left Edge  "2" = Left/Right Edge  "3" = Right Edge  "4" = Top Edge  "5" = Top/Bottom Edge  "6" = Bottom Edge  "7" = Top Left Corner  "8" = Top Left/Right Corners  "9" = Top Right Corner  "a" = Bottom Left Corner  "b" = Bottom Left Corner  "b" = Bottom Left/Right Corners  "c" = Bottom Right Corners  "c" = Right Top/Bottom Corners  "e" = Right Top/Bottom Corners  "f" = All |
| 6      | Value             | 1               | "0" = unused                                                                                                    |
| 7      | Spare             | 2               | "00"                                                                                                    |

**Table 46: Set Edge Blending Gamma Command Format** 

| Offset | Field Name        | Size<br>[bytes] | Description                                                                     |
|--------|-------------------|-----------------|---------------------------------------------------------------------------------|
| 0      | Start of message  | 1               | "A" is the first byte for all AnyPlace RS232 control                            |
| 1      | Box address       | 2               | "00-31, where 00 is a broadcast address (all boxes respond to 00)               |
| 3      | Function Menu     | 1               | "Z" = Edge Blending                                                             |
| 4      | Function Code     | 1               | "b" = Set Gamma                                                                 |
| 5      | Sub_function Code | 1               | "0" = 0.3 "1" = 0.4 "2" = 0.5 "3" = 0.6 "4" = 0.7 "5" = 0.8 "6" = 0.9 "7" = 1.0 |
| 6      | Value             | 1               | "0" = unused                                                                    |
| 7      | Spare             | 2               | "00"                                                                            |

**Table 47: Set Left Edge Length Command Format** 

| Offset | Field Name        | Size<br>[bytes] | Description                                                       |
|--------|-------------------|-----------------|-------------------------------------------------------------------|
| 0      | Start of message  | 1               | "A" is the first byte for all AnyPlace RS232 control              |
| 1      | Box address       | 2               | "00-31, where 00 is a broadcast address (all boxes respond to 00) |
| 3      | Function Menu     | 1               | "Z" = Edge Blending                                               |
| 4      | Function Code     | 1               | "g" = Set Left Length                                             |
| 5      | Sub_function Code | 1               | "0" = unused                                                      |
| 6      | Value             | 1               | 0 thru 255 = Length                                               |
| 7      | Spare             | 2               | "00"                                                              |

**Table 48: Set Right Edge Length Command Format** 

| Offset | Field Name        | Size<br>[bytes] | Description                                                       |
|--------|-------------------|-----------------|-------------------------------------------------------------------|
| 0      | Start of message  | 1               | "A" is the first byte for all AnyPlace RS232 control              |
| 1      | Box address       | 2               | "00-31, where 00 is a broadcast address (all boxes respond to 00) |
| 3      | Function Menu     | 1               | "Z" = Edge Blending                                               |
| 4      | Function Code     | 1               | "h" = Set Right Length                                            |
| 5      | Sub_function Code | 1               | "0" = unused                                                      |
| 6      | Value             | 1               | 0 thru 255 = Length                                               |
| 7      | Spare             | 2               | "00"                                                              |

**Table 49: Set Green Contrast Command Format** 

| Offset | Field Name        | Size<br>[bytes] | Description                                                       |
|--------|-------------------|-----------------|-------------------------------------------------------------------|
| 0      | Start of message  | 1               | "A" is the first byte for all AnyPlace RS232 control              |
| 1      | Box address       | 2               | "00-31, where 00 is a broadcast address (all boxes respond to 00) |
| 3      | Function Menu     | 1               | "Z" = Edge Blending                                               |
| 4      | Function Code     | 1               | "i" = Set Green Contrast                                          |
| 5      | Sub_function Code | 1               | "0" = unused                                                      |
| 6      | Value             | 1               | 0 thru 255 = Length                                               |
| 7      | Spare             | 2               | "00"                                                              |

**Table 50: Set Green Brightness Command Format** 

| Offset | Field Name        | Size<br>[bytes] | Description                                                       |
|--------|-------------------|-----------------|-------------------------------------------------------------------|
| 0      | Start of message  | 1               | "A" is the first byte for all AnyPlace RS232 control              |
| 1      | Box address       | 2               | "00-31, where 00 is a broadcast address (all boxes respond to 00) |
| 3      | Function Menu     | 1               | "Z" = Edge Blending                                               |
| 4      | Function Code     | 1               | "j" = Set Green Brightness                                        |
| 5      | Sub_function Code | 1               | "0" = unused                                                      |
| 6      | Value             | 1               | 0 thru 127 = Length                                               |
| 7      | Spare             | 2               | "00"                                                              |

**Table 51: Set Red Contrast Command Format** 

| Offset | Field Name        | Size<br>[bytes] | Description                                                       |
|--------|-------------------|-----------------|-------------------------------------------------------------------|
| 0      | Start of message  | 1               | "A" is the first byte for all AnyPlace RS232 control              |
| 1      | Box address       | 2               | "00-31, where 00 is a broadcast address (all boxes respond to 00) |
| 3      | Function Menu     | 1               | "Z" = Edge Blending                                               |
| 4      | Function Code     | 1               | "i" = Set Red Contrast                                            |
| 5      | Sub_function Code | 1               | "0" = unused                                                      |
| 6      | Value             | 1               | 0 thru 255 = Length                                               |
| 7      | Spare             | 2               | "00"                                                              |

**Table 52: Set Red Brightness Command Format** 

| Offset | Field Name        | Size<br>[bytes] | Description                                                       |
|--------|-------------------|-----------------|-------------------------------------------------------------------|
| 0      | Start of message  | 1               | "A" is the first byte for all AnyPlace RS232 control              |
| 1      | Box address       | 2               | "00-31, where 00 is a broadcast address (all boxes respond to 00) |
| 3      | Function Menu     | 1               | "Z" = Edge Blending                                               |
| 4      | Function Code     | 1               | "j" = Set Red Brightness                                          |
| 5      | Sub_function Code | 1               | "0" = unused                                                      |
| 6      | Value             | 1               | 0 thru 127 = Length                                               |
| 7      | Spare             | 2               | "00"                                                              |

**Table 53: Set Blue Contrast Command Format** 

| Offset | Field Name        | Size<br>[bytes] | Description                                                       |
|--------|-------------------|-----------------|-------------------------------------------------------------------|
| 0      | Start of message  | 1               | "A" is the first byte for all AnyPlace RS232 control              |
| 1      | Box address       | 2               | "00-31, where 00 is a broadcast address (all boxes respond to 00) |
| 3      | Function Menu     | 1               | "Z" = Edge Blending                                               |
| 4      | Function Code     | 1               | "i" = Set Blue Contrast                                           |
| 5      | Sub_function Code | 1               | "0" = unused                                                      |
| 6      | Value             | 1               | 0 thru 255 = Length                                               |
| 7      | Spare             | 2               | "00"                                                              |

**Table 54: Set Blue Brightness Command Format** 

| Offset | Field Name        | Size<br>[bytes] | Description                                                       |
|--------|-------------------|-----------------|-------------------------------------------------------------------|
| 0      | Start of message  | 1               | "A" is the first byte for all AnyPlace RS232 control              |
| 1      | Box address       | 2               | "00-31, where 00 is a broadcast address (all boxes respond to 00) |
| 3      | Function Menu     | 1               | "Z" = Edge Blending                                               |
| 4      | Function Code     | 1               | "j" = Set Blue Brightness                                         |
| 5      | Sub_function Code | 1               | "0" = unused                                                      |
| 6      | Value             | 1               | 0 thru 127 = Length                                               |
| 7      | Spare             | 2               | "00"                                                              |

**Table 55: Set Red Disable Command Format** 

| Offset | Field Name        | Size<br>[bytes] | Description                                                       |
|--------|-------------------|-----------------|-------------------------------------------------------------------|
| 0      | Start of message  | 1               | "A" is the first byte for all AnyPlace RS232 control              |
| 1      | Box address       | 2               | "00-31, where 00 is a broadcast address (all boxes respond to 00) |
| 3      | Function Menu     | 1               | "Z" = Edge Blending                                               |
| 4      | Function Code     | 1               | "o" = Set Red Disable                                             |
| 5      | Sub_function Code | 1               | "0" = unused                                                      |
| 6      | Value             | 1               | "0" = unused                                                      |
| 7      | Spare             | 2               | "00"                                                              |

**Table 56: Set Green Disable Command Format** 

| Offset | Field Name        | Size<br>[bytes] | Description                                                       |
|--------|-------------------|-----------------|-------------------------------------------------------------------|
| 0      | Start of message  | 1               | "A" is the first byte for all AnyPlace RS232 control              |
| 1      | Box address       | 2               | "00-31, where 00 is a broadcast address (all boxes respond to 00) |
| 3      | Function Menu     | 1               | "Z" = Edge Blending                                               |
| 4      | Function Code     | 1               | "p" = Set Green Disable                                           |
| 5      | Sub_function Code | 1               | "0" = unused                                                      |
| 6      | Value             | 1               | "0" = unused                                                      |
| 7      | Spare             | 2               | "00"                                                              |

**Table 57: Set Blue Disable Command Format** 

| Offset | Field Name        | Size<br>[bytes] | Description                                                       |
|--------|-------------------|-----------------|-------------------------------------------------------------------|
| 0      | Start of message  | 1               | "A" is the first byte for all AnyPlace RS232 control              |
| 1      | Box address       | 2               | "00-31, where 00 is a broadcast address (all boxes respond to 00) |
| 3      | Function Menu     | 1               | "Z" = Edge Blending                                               |
| 4      | Function Code     | 1               | "q" = Set Blue Disable                                            |
| 5      | Sub_function Code | 1               | "0" = unused                                                      |
| 6      | Value             | 1               | "0" = unused                                                      |
| 7      | Spare             | 2               | "00"                                                              |

**Table 58: Set Red Enable Command Format** 

| Offset | Field Name        | Size<br>[bytes] | Description                                                       |
|--------|-------------------|-----------------|-------------------------------------------------------------------|
| 0      | Start of message  | 1               | "A" is the first byte for all AnyPlace RS232 control              |
| 1      | Box address       | 2               | "00-31, where 00 is a broadcast address (all boxes respond to 00) |
| 3      | Function Menu     | 1               | "Z" = Edge Blending                                               |
| 4      | Function Code     | 1               | "r" = Set Red Enable                                              |
| 5      | Sub_function Code | 1               | "0" = unused                                                      |
| 6      | Value             | 1               | "0" = unused                                                      |
| 7      | Spare             | 2               | "00"                                                              |

**Table 59: Set Green Enable Command Format** 

| Offset | Field Name        | Size<br>[bytes] | Description                                                       |
|--------|-------------------|-----------------|-------------------------------------------------------------------|
| 0      | Start of message  | 1               | "A" is the first byte for all AnyPlace RS232 control              |
| 1      | Box address       | 2               | "00-31, where 00 is a broadcast address (all boxes respond to 00) |
| 3      | Function Menu     | 1               | "Z" = Edge Blending                                               |
| 4      | Function Code     | 1               | "s" = Set Green Enable                                            |
| 5      | Sub_function Code | 1               | "0" = unused                                                      |
| 6      | Value             | 1               | "0" = unused                                                      |
| 7      | Spare             | 2               | "00"                                                              |

**Table 60: Set Blue Enable Command Format** 

| Offset | Field Name        | Size<br>[bytes] | Description                                                       |
|--------|-------------------|-----------------|-------------------------------------------------------------------|
| 0      | Start of message  | 1               | "A" is the first byte for all AnyPlace RS232 control              |
| 1      | Box address       | 2               | "00-31, where 00 is a broadcast address (all boxes respond to 00) |
| 3      | Function Menu     | 1               | "Z" = Edge Blending                                               |
| 4      | Function Code     | 1               | "t" = Set Blue Enable                                             |
| 5      | Sub_function Code | 1               | "0" = unused                                                      |
| 6      | Value             | 1               | "0" = unused                                                      |
| 7      | Spare             | 2               | "00"                                                              |

**Table 61: Set Horizontal Zoom Command Format** 

| Offset | Field Name       | Size<br>[bytes] | Description                                                       |
|--------|------------------|-----------------|-------------------------------------------------------------------|
| 0      | Start of message | 1               | "A" is the first byte for all AnyPlace RS232 control              |
| 1      | Box address      | 2               | "00-31, where 00 is a broadcast address (all boxes respond to 00) |
| 3      | Function Menu    | 1               | "Z" = Edge Blending                                               |
| 4      | Function Code    | 1               | "A" = H Zoom                                                      |
| 5      | Value            | 4               | "FFFF" to "0000"                                                  |

**Table 62: Set Vertical Zoom Command Format** 

| Offset | Field Name       | Size<br>[bytes] | Description                                                       |
|--------|------------------|-----------------|-------------------------------------------------------------------|
| 0      | Start of message | 1               | "A" is the first byte for all AnyPlace RS232 control              |
| 1      | Box address      | 2               | "00-31, where 00 is a broadcast address (all boxes respond to 00) |
| 3      | Function Menu    | 1               | "Z" = Edge Blending                                               |
| 4      | Function Code    | 1               | "B" = V Zoom                                                      |
| 5      | Value            | 4               | "FFFF" to "0000"                                                  |

**Table 63: Set Horizontal Position Command Format** 

| Offset | Field Name       | Size<br>[bytes] | Description                                                       |
|--------|------------------|-----------------|-------------------------------------------------------------------|
| 0      | Start of message | 1               | "A" is the first byte for all AnyPlace RS232 control              |
| 1      | Box address      | 2               | "00-31, where 00 is a broadcast address (all boxes respond to 00) |
| 3      | Function Menu    | 1               | "Z" = Edge Blending                                               |
| 4      | Function Code    | 1               | "C" = H Position                                                  |
| 5      | Value            | 4               | "FFFF" to "0000"                                                  |

**Table 64: Set Vertical Position Command Format** 

| Offset | Field Name       | Size<br>[bytes] | Description                                                       |
|--------|------------------|-----------------|-------------------------------------------------------------------|
| 0      | Start of message | 1               | "A" is the first byte for all AnyPlace RS232 control              |
| 1      | Box address      | 2               | "00-31, where 00 is a broadcast address (all boxes respond to 00) |
| 3      | Function Menu    | 1               | "Z" = Edge Blending                                               |
| 4      | Function Code    | 1               | "D" = V Position                                                  |
| 5      | Value            | 4               | "FFFF" to "0000"                                                  |

**Table 65: Set Drape Disable Command Format** 

| Offset | Field Name        | Size<br>[bytes] | Description                                                       |
|--------|-------------------|-----------------|-------------------------------------------------------------------|
| 0      | Start of message  | 1               | "A" is the first byte for all AnyPlace RS232 control              |
| 1      | Box address       | 2               | "00-31, where 00 is a broadcast address (all boxes respond to 00) |
| 3      | Function Menu     | 1               | "Z" = Edge Blending                                               |
| 4      | Function Code     | 1               | "E" = Disable Draping                                             |
| 5      | Sub_function Code | 1               | "0" = unused                                                      |
| 6      | Value             | 1               | "0" = unused                                                      |
| 7      | Spare             | 2               | "00"                                                              |

**Table 66: Set Drape Left Enable Command Format** 

| Offset | Field Name        | Size<br>[bytes] | Description                                                       |
|--------|-------------------|-----------------|-------------------------------------------------------------------|
| 0      | Start of message  | 1               | "A" is the first byte for all AnyPlace RS232 control              |
| 1      | Box address       | 2               | "00-31, where 00 is a broadcast address (all boxes respond to 00) |
| 3      | Function Menu     | 1               | "Z" = Edge Blending                                               |
| 4      | Function Code     | 1               | "F" = Enable Left Draping                                         |
| 5      | Sub_function Code | 1               | "0" = unused                                                      |
| 6      | Value             | 1               | "0" = unused                                                      |
| 7      | Spare             | 2               | "00"                                                              |

**Table 67: Set Drape Right Enable Command Format** 

| Offset | Field Name        | Size<br>[bytes] | Description                                                       |
|--------|-------------------|-----------------|-------------------------------------------------------------------|
| 0      | Start of message  | 1               | "A" is the first byte for all AnyPlace RS232 control              |
| 1      | Box address       | 2               | "00-31, where 00 is a broadcast address (all boxes respond to 00) |
| 3      | Function Menu     | 1               | "Z" = Edge Blending                                               |
| 4      | Function Code     | 1               | "G" = Enable Right Draping                                        |
| 5      | Sub_function Code | 1               | "0" = unused                                                      |
| 6      | Value             | 1               | "0" = unused                                                      |
| 7      | Spare             | 2               | "00"                                                              |

# Chapter 7

# **Troubleshooting**

## **Troubleshooting Guide**

Before consulting Silicon Optix Technical Support for Image Anyplace, perform the following simple checks listed in Table 68.

**Table 68: Troubleshooting Guide** 

| Problem                           | <b>Probable Cause</b>            | Solution                                                                                                    |  |
|-----------------------------------|----------------------------------|----------------------------------------------------------------------------------------------------|--|
| No power (no illumination of LCD  | Unit not plugged into main power | Ensure that the Image AnyPlace power plug is connected to a live power outlet.                                                                                                    |  |
| screen or front panel<br>buttons) | Power switch set to OFF          | Ensure that the main power switch on the back of the unit is set to the ON position.                                                                                                    |  |
|                                   | Unit is in Standby mode          | Press the ONStandby button on the front of the unit. The front panel buttons should become illuminated.                                                                                                    |  |
|                                   |                                  | Ensure that the input source is operational and connected to the Image AnyPlace unit                                                                                                    |  |
|                                   |                                  | Ensure that the input source is selected in the Input signals menu of the Image AnyPlace OSD. The selected input source should be highlighted gray.                                                                                                    |  |
| No picture output                 | No input source                  | If you're using a PC laptop, press the function key that lets you display on an external monitor. This key is often labeled with an icon, however, it may also be labeled CRT/LCD. You may have to hold down a Function key while pressing it. Check your laptop's manual or online help for details. |  |
|                                   |                                  | Depending upon your computer's video card, you might need to use the Display utility in the Control Panel to make sure that both the LCD screen and external monitor port are enabled. See your computer's documentation or online help for details.                                                  |  |
| Table sheet 1 of 3                |                                  |                                                                                                    |  |

**Table 68: Troubleshooting Guide** 

| Problem                                                                      | Probable Cause                                                                                                    | Solution                                                                                                    |
|------------------------------------------------------------------------------|----------------------------------------------------------------------------------------------------|----------------------------------------------------------------------------------------------------|
|                                                                              | Angle of the projector relative to the projection screen exceeds the maximum correction ability of Image AnyPlace | Ensure that the angle of the projector relative to the projection screen does not exceed the maximum correction ability of the Image AnyPlace unit. The maximum correction angles are $\pm 40$ degrees horizontal and $\pm 30$ degrees vertical. |
| The projected image cannot be properly keystone corrected                    | Projector has internal keystone correction enabled                                                                | Check the projector to ensure that there is no internal keystone correction enabled.                                                                                                    |
| Reystone corrected                                                           | Projector has an AUTOSET or AUTODETECT feature enabled                                                            | If the projector has an AUTOSET or AUTODETECT feature, disable this function. These projector modes may cause image distortion if a keystone-corrected image is applied to the projector input.                                                  |
|                                                                              | Incorrect Lens Shift values                                                                                       | Select the <b>Geometry</b> submenu in the Image AnyPlace OSD and then the <b>Lens Shift</b> submenu. Change the lens shift value, and then adjust the H and V keystone values.                                                                   |
|                                                                              | Incorrect Y Cb and Cr inputs                                                                                      | If the input video signal is in a component format, ensure that the Y Cb and Cr inputs are properly connected.                                                                                                    |
| Color of the output                                                          | Incorrect color<br>temperature and<br>gamma settings                                                              | Check that the color temperature and gamma settings in the <b>Picture</b> menu are correct for the input image.                                                                                                    |
| image is incorrect                                                           | Incorrect color and tint settings                                                                                 | Check that the color and tint in the <b>Picture</b> menu are correct for the input image.                                                                                                    |
|                                                                              | Image AnyPlace<br>needs to be reset                                                                               | If none of the above solutions correct the image, perform a factory reset on the Image AnyPlace unit from the main OSD menu.                                                                                                    |
| The projected image is upside down or a                                      | Projector image flip enabled                                                                                      | Check the projector to ensure that image flip is not enabled.                                                                                                    |
| reversed image is<br>displayed                                               | Front Tabletop option is not selected.                                                                            | From the Image AnyPlace OSD, select the <b>Geometry</b> menu, and then select the <b>Projection</b> submenu. Ensure that the <b>Front Tabletop</b> option is selected.                                                                           |
| The bottom/top or left/right portions of                                     | Projector image<br>position has been<br>adjusted                                                                  | Check the projector to ensure that image position has not been adjusted.                                                                                                    |
| the projected image<br>are cut off. The entire<br>image is not<br>displayed. | Horizontal and<br>vertical picture<br>position are not set to<br>zero                                             | From the Image AnyPlace OSD, select the <b>Picture</b> menu, and then select the <b>Position</b> submenu. Ensure that the H and V sliders are set to zero.                                                                                       |
|                                                                              | Wrong aspect ratio selected                                                                                       | Select a different aspect ratio by pressing the <b>Aspect Ratio</b> button on the remote control.                                                                                                    |
| The image is too small, too large, or compressed.                            | Wrong image position settings in the Picture menu                                                                 | Make sure the image position settings are correct on the <b>Picture</b> menu.                                                                                                    |
|                                                                              | Computer resolution setting incorrect                                                                             | If you're using a computer, make sure its resolution setting is correct.                                                                                                    |
|                                                                              |                                                                                                    | Table sheet 2 of 3                                                                                                    |

**Table 68: Troubleshooting Guide** 

| Problem                                                          | <b>Probable Cause</b>                                              | Solution                                                                                                    |
|------------------------------------------------------------------|--------------------------------------------------------------------|----------------------------------------------------------------------------------------------------|
|                                                                  | There may be dirt or smears on the projector lens                  | Clean the projector lens.                                                                                                    |
| The image appears                                                | Projector focused incorrectly                                      | Adjust the focus of the projector.                                                                                                    |
| blurry or soft                                                   | Picture sharpness setting incorrect                                | Adjust the <b>Sharpness</b> setting in the Image AnyPlace OSD <b>Picture</b> submenu.                                                                                                    |
|                                                                  | Wrong SDTV de-<br>interlacing setting                              | If the input is connected to an SDTV interlaced source, try selecting a different de-interlacing option in the Image AnyPlace OSD <b>SDTV De-interlacing</b> submenu. The recommended setting is <b>Auto</b> .                                                                  |
|                                                                  | Remote Control out of range                                        | Make sure you are within 30 feet (9 meters) of the Image AnyPlace, and within range of the front IR sensor (approximately 30° to left or right and 15° above or below).                                                                                                    |
| Image AnyPlace does<br>not respond to remote<br>control commands | Remote Control<br>batteries discharged or<br>installed incorrectly | Replace the Remote Control batteries.                                                                                                    |
|                                                                  | External infra-red energy interference                             | Turn off any fluorescent lighting and ensure that the Image AnyPlace unit is not in direct sunlight. Strong lighting, especially fluorescent lights, may affect the infrared receiver. Turn off any nearby equipment that emits infrared energy, such as a radiant room heater. |
| There is image                                                   | Keystone correction is not set to zero                             | Adjust the keystone correction in the Image Anyplace <b>Keystone</b> menu to H=0 and V=0.                                                                                                    |
| distortion when I select the <b>Virtual Wide</b> aspect ratio    |                                                                    | The Virtual Wide aspect ratio works only when the keystone correction is set to $H=0$ and $V=0$ . In this mode, the lens shift and throw ratio values have no effect on the image.                                                                                              |
| while displaying a<br>keystone-corrected<br>image                |                                                                    | The Virtual Wide aspect ratio mode is intended to allow a plasma screen to be completely filled with a 4:3 image. Because plasma screens do not require off-axis keystone correction, this mode does not operate when keystone correction is enabled.                           |
|                                                                  |                                                                    | Table sheet 3 of 3                                                                                                    |

## Appendix A

## **Edge Blending Option**

The Image AnyPlace scaler, with the Edge Blending option (IA-100-BEX), provides support for Edge Blending. The Edge Blending capability is only available on the HD/SD input connectors.

The IA-100-BEX provides the following capabilities:

- Edge "feathering"
- Color Balancing
- Crop and Zoom
- GenLock

The Edge Blending is controlled using the AnyPlace Edge Blending Control Panel, an application that runs on a PC and communicates with the IA-100-BEX via RS232.

The AnyPlace Edge Blending Control Panel provides the following capabilities:

- Selection of the edge to be blended
- Selection of a Gamma curve, used to feather the selected edge
- Adjust the length of the blended edge
- Individually adjust the Brightness/Contrast for each color (Red, Green, Blue)
- Disable each color
- Image Pan and Zoom
- Draping
- Interfaces to Multi-Port RS232 switch (B & B Electronics Model 232X2S)

NOTE: Genlock is enabled via the front panel (in the Setup Mode). There are three Genlock modes: Master, Slave, and Disabled. In Master mode, the IA-100 will drive a sync signal out to the COMP2 connector located on the back of the unit. This sync would be "daisy chained" to a slave unit. In Slave mode the IA-100 will receive an external sync on the COMP2 connector and drive a buffered version of that signal on the COMP2 connector. When Genlock is disabled, COMP1 and COMP2 connectors become standard definition composite TV inputs.

## **Edge Blending Communications Control Panel Interface**

The Edge Blending Communications Control Panel is as shown in Figure 14.

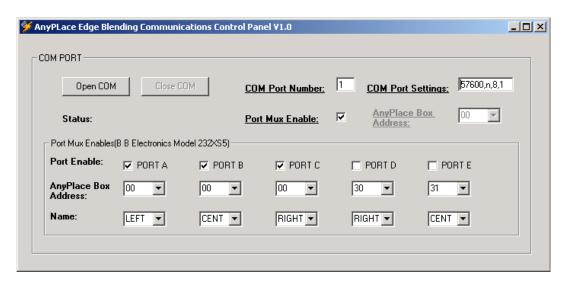

Figure 14: Edge Blending Communications Control Panel

## **Com Port**

The communication settings are defined by three fields, two command buttons, six check boxes, and eleven combo boxes. The fields are "COM Port Number", and "Com Port Setting". The check boxes are "Port Mux Enable" and "Port A", Port B", "Port C", "Port D" and "port E" enables. The combo boxes are "AnyPlace Box Address" and Port "Name".

The "COM Port Number" field allows the user to define the comport that connects to the IA-100.

The "COM Port Settings" field allows the user to define the communication speed (BAUD rate). This setting must match the BAUD rate setting of the IA-100. The default is 57600 bits/second.

The "AnyPlace Box Address" field allows the user to define the IA-100 RS232 box address. This setting must match the RS232 Address setting of the IA-100. Note: A Box Address setting of 00 is a broadcast address, where all boxes will respond.

The "Open Com" command button enables communication between a PC and the IA-100.

The "Close Com" command button disables communication port between a PC and the IA-100.

The "Port Mux Enable" check box, when unchecked a PC communicates directly to a single IA-100. When checked allows communication between a PC and 5 IA-100s, using a B & B Electronics five port expandable switch (Model 232XS5) (Programmable character equal to 2).

- The "Port Enable A, B, C, D, E" check boxes, when checked enable communication between the B & B Electronics port mux and an IA-100.
- The "AnyPlace Box Address" field allows the user to define the IA-100 RS232 box address.
- The "Name" combo box allows the user to select a name for each ports control panel.

## **Edge Blending Controls**

The edge blending control panel (see **Figure 15**) is defined by one command button, two combo boxes, eight scroll bars, and three check boxes that are found with in the Edge Blending Control frame..

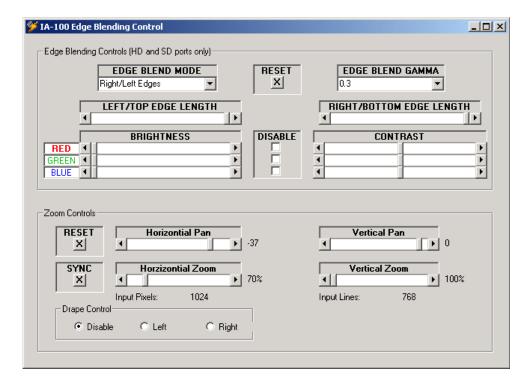

Figure 15: Edge Blending Control Panel

The Edge Blend Mode combo box allows the user to select the edge blending mode for that IA-100.

The Edge Blend Gamma combo box allows the user to select the edge blending gamma value for that IA-100. The Gamma value defines the amount of feathering.

The RESET command button sets the Edge blending length and color controls to a default state.

The Left/Top Edge Length scroll bar allows the user to adjust the amount of edge blending for edge blending modes that use the left or top edge.

The Right/Bottom Edge Length scroll bar allows the user to adjust the amount of edge blending for edge blending modes that use the right or bottom edge

The Disable Check Boxes allow the user to disable the colors. This is useful for individual color adjustments between two projectors.

The Brightness and Contrast scroll bars allow the user to make individual adjustments for each color (Red, Green, or Blue).

## **Zoom Controls**

The Zoom Controls are defined by two command buttons and four scroll bars, as follows:

- The RESET command button sets the Zoom controls to a default state.
- The SYNC command button reads the current Zoom settings for the current input.
- The Horizontial/Vertical Position scroll bars allow the user to position the input window in the output raster.
- The Horizontial/Vertical Zoom scroll bars allow the user to size the input window in the output raster.
- The Drape Left when enabled blanks out the left half of the input. The Drape Right when enabledblanks out the right half of the input.

www.siliconoptix.com

## **Appendix B**

## **Rotate Setup Program**

The purpose of this program is to provide a setup utility for one or more Image Anyplace systems and configure the rotation mode and options to split an image across multiple systems.

The intention is to have two (or more) monitors rotated and placed side-by-side for the display. Each monitor is driven by its own Image Anyplace system. Each Image Anyplace system performs the crop, scale, and rotate operation on the input image so that each monitor displays a portion of the image.

## **Operation**

Figure 16 shows a dialog box of the AnyPlace Rotate Setup program.

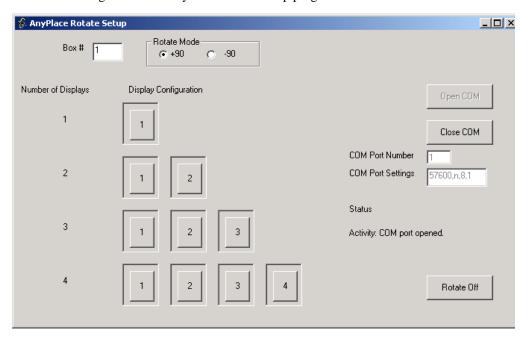

Figure 16: AnyPlace Rotate Setup Dialog Box

Box #: Enter in the assigned unit code for the box. This must match the unit code set in the setup screen for the box.

Rotate mode: Select either +90 or -90 rotate mode.

Open COM button: Select the appropriate COM port settings, and click the Open COM button to open the communications port.

Number of displays: There are four rows of buttons corresponding to the number of displays being used. Although the most common situation is likely to be three displays, the image can be split across 1 to 4 displays as shown.

Display configuration: These buttons provide "one button" setup of the box to the desired configuration. For example, if the unit is being setup as the left-most display of a three-display configuration, then press only the "1" button of the 3 display row. Pressing this button sets the rotation mode in the unit, programs in all of the appropriate configuration parameters, then the outline around the button will turn green to signal a successful result.

**NOTE:** The ten buttons in the Display Configuration field are mutually exclusive. Select only the one that is appropriate for the connected box.

Therefore, for the case with 3 displays driven by 3 Image Anyplace units, the first unit is configured by button "1", the second by button "2", and the third by button "3".

Rotate Off: courtesy button to turn off the rotate mode.

## **Glossary**

#### **Access Verification**

Access verification consists of the reading of the stored Image AnyPlace serial number and access key number (if loaded), followed by the execution of the decryption algorithm. If successful, downloading proceeds; if not, the key menu is invoked.

### **Anamorphic Scaling**

Refers to the use of 16x9 aspect ratio pictures in a 4x3 system. For example, anamorphic supplementary lenses are used to change the proportions of an image to 16x9 on the surface of a 4x3 sensor by either extending the horizontal axis or compressing the vertical axis. Signals from 16x9 cameras and telecines produce an *anamorphic* signal which is electrically the same as with 4x3 images but will appear horizontally squashed if displayed at 4x3.

The alternative way of carrying 16x9 pictures within 4x3 systems is letterbox. Letterbox has the advantage of showing the correct 16:9 aspect ratio on 4:3 displays, the vertical resolution is less than 16:9 anamorphic.

See also: Aspect Ratio and Letterbox

### **Aspect Ratio**

The ratio of a screen's width to its height. For example, 16:9 implies a screen 16 units wide by 9 units high.

#### A/V

Audio/Visual

#### Consolidation

The Consolidate option lets you move customized warp maps into contiguous registers so that any empty (null) warp maps appear after the custom warp maps (that is, there are no null warp maps stored between custom warp maps). Analogous to *defragmentation* in Windows applications.

#### **Control Interval**

In general, the extent of each *Control Parameter's* range is divided into one or more Control Intervals.

#### **Control Parameter**

A single numeric value, such as *horizontal keystone angle*, *pan*, and *tilt*. The target software can generate a different Warp Map for each valid combination of Control Parameters and Scaling Parameters.

## **Control Space; Control Vector**

The control parameters may be independently varied; if there are three of them, each possible set of control parameters corresponds to a point in an abstract three-dimensional space. This is referred to as Control Space and any particular set of Control Parameters is a Control Vector.

#### **Control Zone**

A Control Zone is a portion of control space where all of the Control Parameters are constrained to a single Control Interval.

Figure A-1 below illustrates a three-dimensional Control Space; two of the control parameters are divided into four control intervals, while the third

(shown in the vertical axis) is divided into two intervals. The shaded box is one of 32 separate control zones in the example.

The Control Zones are thus defined by the Control Intervals. Within each zone, a different set of data is used to generate Warp Maps based on the position of the Control Vector within the Zone. Thus, a greater number of Control Zones will allow more accurate approximation of the desired behavior, at the expense of increased storage requirements.

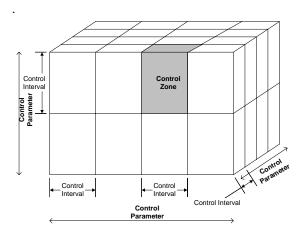

Figure A-1: Control Space Illustration

#### **Corner Point Grid Generation**

The method of creating a custom warp map by dragging the four corner points of the projected image to a make regular rectangle. This is a special case of the *regular grid generation* method.

#### **Custom Warp Maps**

Custom Warps are specialized warp maps for projection onto curved or irregular surfaces that are created with eWARP Designer (requires purchase of eWARP Designer option).

#### **De-Interlacing**

The blending of two video fields to form one progressive frame. This process avoids interlacing artifacts. See also *Interlaced Display*.

#### **DVI**

Video standard - acronym for **D**igital **V**isual Interface. A digital interface <u>standard</u> created by the Digital Display Working Group (DDWG) to convert <u>analog</u> signals into <u>digital</u> signals to accommodate both analog and digital monitors.

### eWARP Designer

Silicon Optix' proprietary software used to create custom warp maps.

#### **HDTV**

Video standard - acronym for **H**igh **D**efinition TeleVision. HDTV is high-resolution digital television (DTV) combined with <u>Dolby Digital surround sound</u> (AC-3). HDTV is the highest DTV resolution in the new set of video <u>standards</u>. The main selling point for HDTV is the higher resolution picture. 720 or 1080 lines of resolution versus the 525 lines people are used to in North America (or the 625 lines in Europe).

#### **Instant Download**

Immediately after the successful creation of a warp map, eWARP Designer offers you the option of instantly downloading the warp map, with an indication of the next unused position and remaining number of custom warp maps according to the currently selected warp map list (default). You may override the indication and load the warp map at any desired location. The warp map list is updated accordingly. The warp map is instantly downloaded to this location. Firmware instantly selects the downloaded warp map as the currently viewed warp map.

See also Total Download.

## Interlaced Display

In basic terms, a video can be thought of as being made up of numerous snapshots, called **frames**. The **frame rate**, or the number of frames displayed each second, is 29.97 in the United States and other NTSC-based countries. For the sake of simplicity, we can round this number to 30 frames per second (fps). In many European countries, PAL and SECAM video systems display exactly 25 fps. The following

explanation is based upon 30 fps, but you can replace the number 30 with 25 for PAL/SECAM video and the same principles hold true.

Television, however, does not deal with video in terms of frames. Instead, it displays a video using half-frames, called **fields**. Each frame contains exactly two fields. One field is made up of the odd horizontal lines in a frame. This is called the **odd field** or the **top field** since it contains the top line of the image. The other field is made up of the even horizontal lines in a frame. This is called the **even field** or **bottom field**. Since there are two fields in every frame, television actually updates the display at 60 fields per second (or 50 fields per second for PAL/SECAM video). Each field is displayed 1/60<sup>th</sup> of a second after the preceding field (or 1/50<sup>th</sup> of a second for PAL/SECAM video).

Computer monitors and television screens do not display video in the same fashion. A computer monitor updates the image only once for each frame of video. Because of this, both fields that make up a video frame are shown simultaneously. Thus, a computer monitor displays video at 30 fps. This is called a progressive scan display.

A television, on the other hand, updates each field of a video frame separately. Because of this, the television must update its display twice to show a complete frame. It first updates the odd field, and  $1/60^{\rm th}$  of a second later it updates the even field. It continues to alternate between the odd and lines 60 times each second. Thus, a television displays video at 60 fields per second. This is called an interlaced display.

#### 1/0

Acronym for Input/Output

#### IR

Acronym for Infra-Red

#### **Keystone Effect**

The projection angle. The horizontal and/or vertical angle at which light from a projector strikes a screen. The trapezoidal shape that a projected regular

rectangular image assumes if the projector's longitudinal axis is not perfectly aligned with the center of the projection screen. Architectural term named for the shape of a "keystone" in an arch.

#### LCD

Acronym for Liquid Crystal Display

#### Lens Horizontal Offset

Defined as the ratio C/D expressed in percent, range -100 to 100, where:

C = the horizontal distance from the center of the display device to the optical axis.

D = the horizontal size (width) of the display device.

See aso Lens Vertical Offset.

#### **Lens Shift**

Lens Shift is the measure of how far the optical axis of the projector lens is shifted with respect to the center of the MicroDisplay. A Lens Shift of 0.0 indicates that the optical axis of the lens is aligned with the center of the MicroDisplay. A Lens Shift of 0.5 indicates that the optical axis of the lens is aligned with the edge of the MicroDisplay. Only two values (0.0 and 0.5) are supported. Most desktop projectors have Lens Shifts of 0.5. Most ceiling mount projectors have 0.0 or variable Lens Shifts.

#### **Lens Vertical Offset**

Defined as the ratio A/B expressed in percent, range -100 to 100, where:

A = the vertical distance from the center of the display device to the optical axis.

B =the vertical size (height) of the display device.

See also Lens Horizontal Offset.

#### Letterbox

Video display format that has an *aspect ratio* of 16:9. This mode is used when the input aspect ratio is wider than the output. It can be used for showing wide screen content such as 16:9 HDTV signals or a letterboxed DVD movie in letterbox mode on a 4:3 display.

## Multiplexer

The multiplexer allows the Image AnyPlace firmware to choose one of two clocks. The default clock is the CPU clock; the other clock is the output of a programmable clock generator.

#### **NTSC**

Video broadcast standard - Acronym for National Television System Committee.

The NTSC standard has a fixed vertical resolution of 525 horizontal lines stacked on top of each other, with varying amounts of lines making up the horizontal resolution, depending on the electronics and formats involved. There are 59.94 fields displayed per second. A field is a set of even lines, or odd lines. The odd and even fields are displayed sequentially, thus interlacing the full frame. One full frame, therefore, is made of two interlaced fields, and is displayed about every 1/30 of a second.

## **Operational Mode**

Image AnyPlace *Operational mode* displays the selected input, input frame rate, output resolution, and output frame rate.

## **Optical Distortion**

*Barrel* distortion in a camera or projector lens system - Variable zoom lenses typically have the most barrel distortion when zoomed out (widest field of view).

*Pincushion* distortion in a camera or projector lens system - Variable zoom lenses typically have the most pincushion distortion when zoomed in (narrowest field of view). The amount of pincushion or barrel distortion varies with the zoom setting of the

lens. The projection angles also change with zoom. With a variable zoom lens system, a new warp map must be selected for each step in the zoom setting.

#### **On-Screen Display**

The On-Screen Display (OSD) menu is the primary way of controlling and selecting functions in the Image AnyPlace system. The Image AnyPlace system is initially in a factory default state. Many Image AnyPlace control parameters can be saved to Image AnyPlace memory and retained for use in later sessions. Performing a factory reset erases these saved parameters and returns the system to the default state.

Image AnyPlace supports two different OSDs: one for 4:3 (1024x768) output aspect ratio, and one for 16:9 (1280x720) output aspect ratio.

#### PAL

Video broadcast standard - Acronym for **P**hase **A**lternating **L**ine. This standard was introduced in the early 1960's and implemented in most European countries except for France. The PAL standard utilizes a wider channel bandwidth than NTSC which allows for better picture quality. PAL runs on 625 lines/frame.

#### Pan

The movement of a camera. Horizontal pan is movement in a horizontal plane (azimuth); vertical pan is movement in a vertical plane (pitch).

#### **Panoramic Scaling**

This mode is used to non-linearly stretch narrow aspect inputs (such as 4:3 inputs) to a widescreen format, such that the input aspect ratio is maintained in the center of the output but the left and right edges show progressively more stretching.

#### **PC** Loader

Silicon Optix' proprietary software used to load Image AnyPlace firmware.

## Percentage Stretch (Panoramic)

The percentage of horizontal stretch applied to a 4:3 input image to fill a 16:9 display area.

#### Pillar box

Video display format that has an *aspect ratio* of 4:3. This mode is used when the output aspect ratio is wider than the input. For example, it is used for displaying 4:3 inputs on a 16:9 display.

### **Plasma Display**

A flat-panel, non-CRT video display device. The basic idea of a plasma display is the illumination of tiny colored <u>fluorescent lights</u> to form an image. Each pixel is made up of three fluorescent lights - a red light, a green light and a blue light. Just like a CRT television, the plasma display varies the intensities of the different lights to produce a full range of colors.

#### **Regular Grid Generation**

The method of creating a custom warp map by dragging the four corner points of the projected image to a make regular rectangle, then dragging the intermediate grid points to correct any distortion of the image.

#### Resampling

This function establishes the raw intensity for each output pixel based upon its relative position on the input space. Restated, this is the amount of input intensity proportional to each output pixel based upon the relative position of the output pixels on the input space.

#### **RGB**

Video standard - Acronym for Red, Green and Blue signals, the primary colors of television. By varying the intensity of each of these colors in a single pixel, the human eye can be fooled into seeing a wide range of colors. For example, a combination of red and green appears as yellow, even though no light with a yellow wavelength is emanating from the screen. This works because the optical system integrates the photons striking a region on the retina, and the combined impulses from green and red sensitive cones are seen as yellow.

#### **RS232 Interface**

A standard for serial data communications defined by EIA Standard RS232 and is designed for short distances only - up to 10 metres. It uses single-ended signalling with a conductor per channel plus a common ground, which is relatively cheap, easy to arrange but susceptible to interference - hence the distance limitation.

The Image AnyPlace RS232/422/485 interface lets you control the Image AnyPlace box. The interface channel is RS232C with 57600 baud, 8 bits data, 1 stop bit and no parity bit.

#### RS422/485 Interface

Not to be confused with 4:2:2 sampling or 422P MPEG, this is a standard for serial data communications defined by EIA Standard RS422. It uses current-loop, balanced signalling with a twisted pair of conductors per channel, two pairs for bidirectional operation. It is more costly than RS232 but has a high level of immunity to interference and can operate over reasonably long distances - up to 300m/1000 ft.

#### S-Video

S-Video is one of the high quality methods of transmitting a television signal from a device such as a Camcorder, VCR, or a game machine (PSX/Saturn/SNES and so on). It separates the color information (Chrominance) from the brightness (Luminance), which prevents nasty things like color bleeding and dot crawl, and helps increase clarity and sharpness.

## **Scaling Parameter**

A single numeric value, such as zoom, window offset. See Control Parameter. The Input and Output resolution (width and height) are used to adapt to different physical video resolutions at input and output. The zoom and window offset (horizontal and vertical) effectively allow the linear scaling and displacement of the input image; these can be used to implement a zoom and pan function in a projection system, for instance.

## Standby Mode

Image AnyPlace standby mode lets you select the output resolution and output frame rate and enter the *operational mode*.

#### **SXGA**

Video standard, acronym for Super Extended Graphics Array. Adisplay specification that is capable of displaying 1280 x 1024 <u>resolution</u>, or approximately 1.3 million <u>pixels</u>. See also *XGA*.

#### **SDTV**

Video standard, acronym for Standard Definition TeleVision. Refers to the use of a digital broadcast to carry TV pictures of the same physical parameters as today's existing systems. These are interlaced signals (where each frame is divided into two fields) and the only new feature they add over existing analog TV distribution from a picture viewpoint is automatic support for both 4:3 and 16:9 aspect ratio operation.

#### **SECAM**

Video standard, acronym for **SE**quential Couleur **A**vec **M**emoire or **S**equential Colour with **M**emory. This standard was introduced in the early 1960's and implemented in France. SECAM uses the same bandwidth as PAL but transmits the color information sequentially. SECAM runs on 625 lines/frame.

#### **Throw Ratio**

Throw ratio is defined as the ratio of projection distance (throw distance) over projected image width. That is, the ratio of the distance from the screen divided by the horizontal width of the screen. It can also be described as the *zoom* of the projector optics.

Referring to Figure A-2, the screen and lens are shown from above in horizontal section, the throw ratio r is given by the relation:

$$\rho = \frac{D}{W} = \frac{f}{w}$$

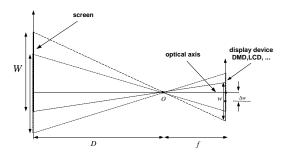

Figure A-2:Throw Ratio in a Projection System

Throw ratio is sometimes defined using diagonal screen size. In that case, using the display device aspect ratio and the triangular equation, we can find the real aspect ratio *s*:

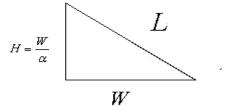

where:

$$\sigma = \frac{W}{H}, \quad W = \sqrt{\frac{\sigma^2}{1 + \sigma^2}} L$$

#### **Total Download**

Total download loads all of the warp maps specified by the currently selected warp map list. All unspecified locations in the warp map list are loaded with null warp maps. This means that an empty warp map list may be used to clear and initialize the custom warp memory. Total downloads are likely to take significant amounts of time, and will erase all previously stored warp maps. Appropriate messaging indicates this.

See also Instant Download.

#### **VESA**

Acronym for Video Electronics Standards
Association. This group has produced standards for
the VLB (Vesa Local Bus), VESA SVGA video
modes and standards for minimum screen refresh
rates at various pixel addressabilities.

#### **VGA**

Video standard - Acronym for Video Graphics Adapter or Video Graphics Array. IBM developed VGA in 1987, as one of the first computer video types to use analog signals. Supports pixel addressabilities of up to 640x480x16. This is the de facto video standard and consists of a number of video modes.

## Warp

A spatial transformation that defines a geometric relationship between the points in an input image and the points in a warped output image.

A forward transformation is defined as the mapping of the input points onto the output image, and an inverse transformation is defined as the mapping of output points onto the input image.

### **Warp Map**

All of the information required to define a particular image warping function. The function defines the u, v source-image coordinates corresponding to every x, y output-image coordinate point.

## **Warp Set**

All of the data required to generate a *Warp Map* given the *Control Parameters* and *Scaling Parameters*. The Warp Set defines the effect of a Control Parameter. The effect of a Control Parameter is defined by the content of the Warp Set.

#### **XGA**

Acronym for Extended Graphics Array, a high-resolution graphics standard introduced by IBM in 1990. XGA was designed to replace the older 8514/A video standard. It provides the same resolutions (640 by 480 or 1024 by 768 pixels), but supports more simultaneous colors (65 thousand compared to 8514/A's 256 colors). In addition, XGA allows monitors to be non-interlaced.

See also SXGA.

#### Zoom

The ability to magnify (zoom in) or shrink (zoom out) the projected image.

# Index

| A                                       | Commands                                        |
|-----------------------------------------|-------------------------------------------------|
| About this Manual ii                    | Advanced DPMS Enable/Disable <b>53</b>          |
| Access Verification <b>79</b>           | Advanced Lamp Timer Reset <b>53</b>             |
| Accessories 4                           | Advanced Reset <b>52</b>                        |
| Advanced Commands <b>52</b>             | Advanced Video System <b>52</b>                 |
| Advanced DPMS Enable/Disable Com-       | Factory Reset <b>58</b>                         |
| mand 53                                 | Geometry AnyPlace (Keystone) <b>54</b>          |
| Advanced Lamp Timer Reset Command 53    | Geometry Custom Warp Map Enable <b>56</b>       |
| Advanced Reset Command <b>52</b>        | Geometry Lens Shift <b>55</b>                   |
| Advanced Video System Command <b>52</b> | Geometry Magnify <b>55</b>                      |
| Anamorphic Scaling <b>79</b>            | Geometry Projection <b>55</b>                   |
| Aspect Ratio <b>79</b>                  | Geometry Reset <b>54</b>                        |
| Aspect Ratio Command Format <b>57</b>   | Input Signal 47                                 |
| Aspect Ratios 25                        | Picture Analog Graphics Auto Sync <b>51</b>     |
| 16:9 Output <b>27</b>                   | Picture Analog Graphics Clock and Phase         |
| 4:3 Output <b>25</b>                    | 51                                              |
| Audience ii                             | Picture Color Adjust 48                         |
|                                         | Picture Color Temperature <b>49</b>             |
|                                         | Picture Gamma Correction <b>50</b>              |
| В                                       | Picture Position <b>52</b>                      |
| Book Style Conventions ii               | Picture Reset <b>48</b>                         |
| •                                       | Picture SDTV De-interlacing 49                  |
|                                         | Picture User Color Temperature Adjust <b>50</b> |
| C                                       | Power On/Off <b>46</b>                          |
| Command Format 45                       | Communication Line Settings <b>35</b>           |
| Command Response                        | Consolidation <b>79</b>                         |
| OK <b>46</b>                            | Control Interval 79                             |
| Command Responses 46                    | Control Parameter <b>79</b>                     |
| Error Response <b>46</b>                | Control Space <b>79</b>                         |
|                                         | Control Vector <b>79</b>                        |
|                                         | Control Zone <b>79</b>                          |
|                                         | Convert BIN File in Intel HEX File Format       |
|                                         | 39                                              |
|                                         | Custom Warp Maps 80                             |

| D De-Interlacing 80 DVI 80  E Error Response 46 eWARP Designer 80 | Installation Cable Kit 5 eWARP Designer Option 6 Optional Accessories 5 Rack-Mount Installation Kit 6 Standard Components 5 Instant Download 80 Interlaced Display 80 IR 81 |
|-------------------------------------------------------------------|----------------------------------------------------------------------------------------------------|
| F                                                                 |                                                                                                    |
| Factory Reset Command 58                                          | K                                                                                                    |
| FCC Statement iii                                                 | Keystone Effect 81                                                                                                    |
| Features and Specifications 2                                     | •                                                                                                    |
| Firmware <b>31</b>                                                |                                                                                                    |
| List of Files 39                                                  | L                                                                                                    |
| Firmware Loading Options 38                                       | LCD 81                                                                                                    |
| Flexibility and Ease of Use 3                                     | Lens Horizontal Offset 81                                                                                                    |
|                                                                   | Lens Shift 81                                                                                                    |
| C                                                                 | Lens Vertical Offset 81                                                                                                    |
| Goomatry AnyPlace (Kaystone) Command                              | Letterbox <b>82</b> Limited Warranty i                                                                                                    |
| Geometry AnyPlace (Keystone) Command 54                           | List of Standard Components 5                                                                                                    |
| Geometry Commands 54                                              | Loading Firmware 31                                                                                                    |
| Geometry Custom Warp Map Enable Com-                              | Loading HEX Files 31                                                                                                    |
| mand <b>56</b>                                                    | Loading Options                                                                                                    |
| Geometry Lens Shift Command 55                                    | Firmware <b>38</b>                                                                                                    |
| Geometry Magnify Command 55                                       |                                                                                                    |
| Geometry Projection Command 55                                    |                                                                                                    |
| Geometry Reset Command 54                                         | M                                                                                                    |
| Getting Started 5                                                 | Multiplexer 82                                                                                                    |
| Н                                                                 | N                                                                                                    |
| HDTV 80                                                           | NTSC 82                                                                                                    |
| I                                                                 | 0                                                                                                    |
| I/O 81                                                            | OK Response 46                                                                                                    |
| Image AnyPlace Interface 9                                        | On-Screen Display 13, 82                                                                                                    |
| Image Anyplace Output Modes 9                                     | Operate Mode 9                                                                                                    |
| Important Safety Information iii                                  | Operational Mode 82                                                                                                    |
| Input Signal Commands 47                                          | Optical Distortion 82                                                                                                    |
|                                                                   | Ordering Options 4                                                                                                    |
|                                                                   | OSD Menu Levels (16                                                                                                    |
|                                                                   | 9 Output) <b>20</b>                                                                                                    |

OSD Menu Levels (4 Related Documents ii 3 Output) **14** Resampling 83 OSD Menu Structure 13 Return Material Authorization i **RGB 83** RMA i P RMA Conditions i **PAL 82** RS 232/422/485 Protocol 41 RS232/422/485 Commands 46 Pan **82** Panoramic Scaling 82 RS232/422/485 Interface 41, 83 PC Loader 82 RS232/422/485 Power On/Off Commands PC LOader Board and Device Settings 37 46 PC Loader File Names 35 RS232/422/485 Protocol 41 PC Loader Info Field 35 PC Loader Interface 32 PC Loader Menu Bar Options and Com-S Safety iii mands 32, 33 PC Loader Progress Bar 35 Installation iv PC Loader Tool Bar Buttons and Functions Maintenance iv Salient Features 3 Front Panel 3 PCLoader.cfg File 36 Percentage Stretch (Panoramic) 83 Rear Panel 3 Physical Characteristics 2 Sample Image AnyPlace .brd File 37 Picture Analog Graphics Auto Sync Com-Scaling Parameter 83 mand **51** SDTV 84 Picture Analog Graphics Clock and Phase SECAM 84 Command 51 Serial Communication Parameters 35 Picture Color Adjust Commands 48 Standby Mode 9, 84 S-Video 83 Picture Color Temperature Command 49 Picture Commands 48 SXGA 84 Picture Gamma Correction Command 50 Picture Position Command 52 Picture Reset Command 48 T Picture SDTV De-interlacing Command 49 Throw Ratio 84 Picture User Color Temperature Adjust Total Download 84 Command 50 **Troubleshooting Guide 69** Pillar box 83 Typical Image AnyPlace Application 4 Plasma Display 83 Power On/Off Commands 46 Program Settings and PCLoader.cfg File 36 VESA 84 **VGA 85** 0 Quick Start Procedure 6 W **Warp 85** R Warp Map 85 Regular Grid Generation 83 Warp Set 85

Warranty i

X

XGA **85** 

 $\mathbf{Z}$ 

Zoom 85